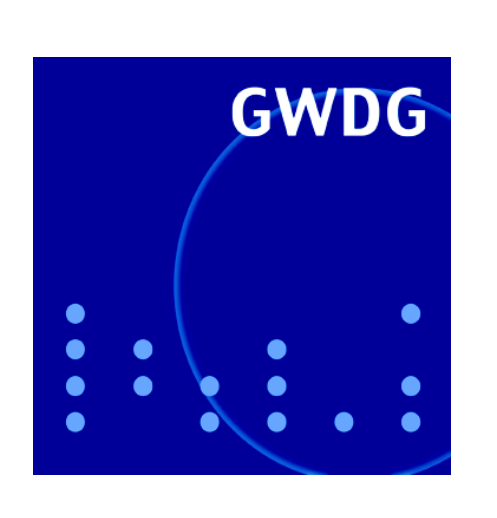

**Service Pack 2 für Windows XP**

**Mehrfachdruck**

**MS SharePoint**

**GWDG Nachrichten Kurse 2005 9 / 2004**

**Gesellschaft für wissenschaftliche Datenverarbeitung mbH Göttingen**

# **Inhaltsverzeichnis**

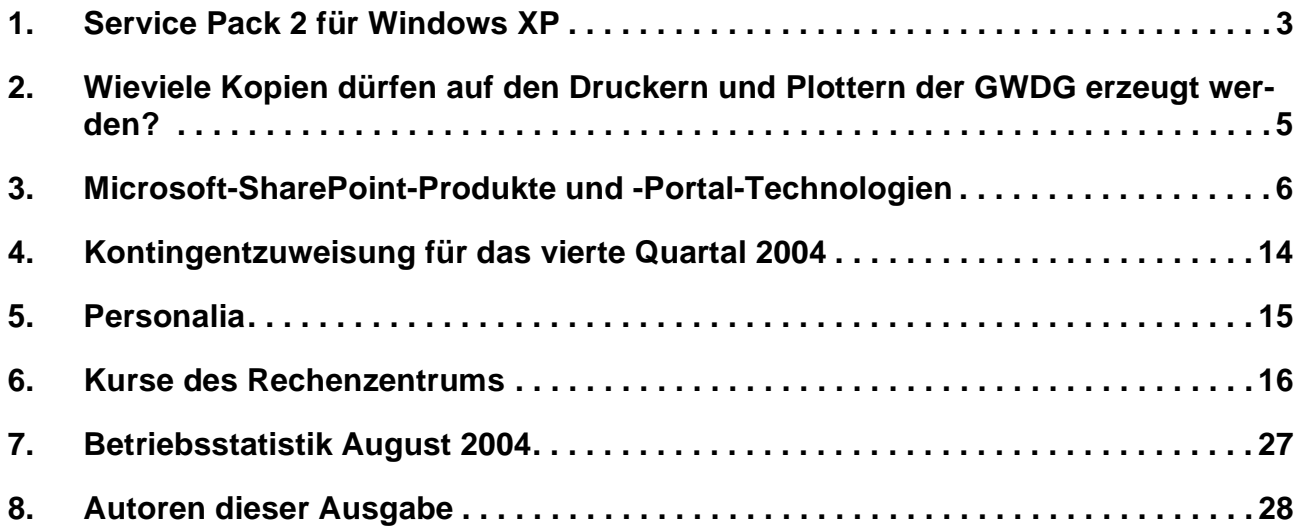

# **GWDG-Nachrichten für die Benutzer des Rechenzentrums**

## **ISSN 0940-4686**

27. Jahrgang, Ausgabe 9 / 2004

**http://www.gwdg.de/GWDG-Nachrichten**

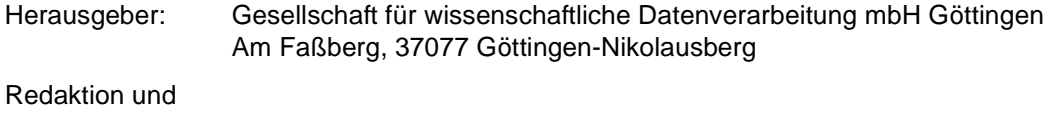

Herstellung: Dr. Thomas Otto Tel.: 0551 201-1828, E-Mail: Thomas.Otto@gwdg.de

## <span id="page-2-0"></span>**1. Service Pack 2 für Windows XP**

## **1.1 Einleitung**

Im August wurde endlich das bereits lange erwartete **Service Pack 2** für **Windows XP** von Microsoft veröffentlicht. Folglich hat dieses "größte Update in der Geschichte von Windows" auch einen entsprechenden Medienwirbel hervorgerufen. Bedeutsam ist, dass es sich hier nicht – wie bei vielen Service Packs vorher – nur um eine Ansammlung der bis dahin veröffentlichten Fehler- und Sicherheitskorrekturen (laut KnowledgeBase-Artikel 811113 in diesem Fall ca. 870) handelt, sondern dass hier darüber hinaus grundlegende Funktionserweiterungen und neue Technologien eingebaut wurden, die auf mehr Sicherheit zielen und den Anwender bei der Abwehr von Angriffen zukünftig besser unterstützen sollen. Gerade durch die massiven Wurmattacken in der Vergangenheit sah sich Microsoft zunehmend gefordert, die fehlenden Schutzmaßnahmen in Windows XP nachträglich einzubauen. Darüber hinaus erfolgte auch ein erfreulicher Umdenkungsprozess: Fortan verhält sich das aus Gründen des Komforts in der Grundeinstellung bislang eher zu liberale Windows XP nunmehr wesentlich restriktiver, so dass der Anwender nicht mehr in die Konfiguration eingreifen muss, um das System überhaupt erst halbwegs sicher zu bekommen. Andererseits konnte dieses Vorhaben auch nur gelingen, wenn die neuen Schutzmechanismen ohne größeres Zutun des Anwenders bereits möglichst umfassend greifen und ihn darüber hinaus bei der Arbeit möglichst wenig behindern.

## **1.2 Das neue Sicherheitscenter**

Um den Nutzer zeitnah über den Zustand seiner Schutzsysteme zu informieren, wurde das neue **Sicherheitscenter** entwickelt, das als automatisches Warnsystem die drei wichtigsten Sicherheitsfunktionen überwacht: die Internet-Verbindungs-Firewall, die automatische Update-Funktion und den Virenscanner.

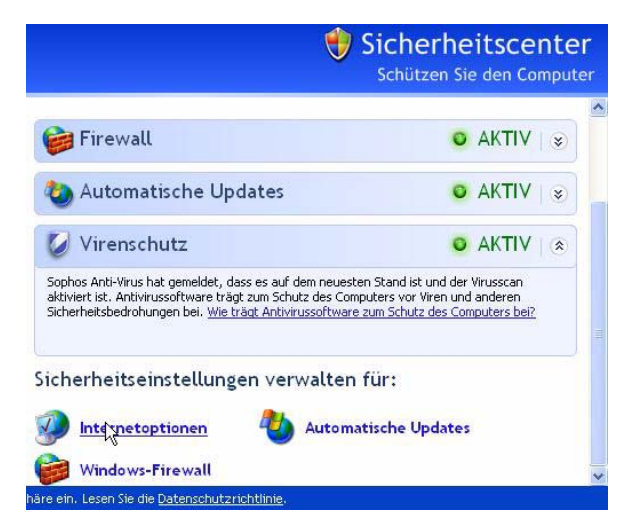

Während die beiden ersten Funktionen in Windows XP bereits implementiert sind, liefert Microsoft bislang noch keinen Virenscanner mit aus. Die meisten auf dem Markt verfügbaren Virenscanner-Produkte werden aber inzwischen vom Sicherheitscenter erkannt und überwacht. Das gilt natürlich auch für die im MPG- und Universitäts-Umfeld eingesetzten Produkte **Sophos Anti-Virus** und **Norman Virus Control**. Falls hier also bislang noch kein Virenscanner installiert sein sollte, kann das über den folgenden Server nachgeholt werden:

#### **http://antivir.gwdg.de**

Die automatische Betriebssystemaktualisierung sorgt dafür, dass von Microsoft bereitgestellte Sicherheitskorrekturen möglichst zeitnah in das Windows-System eingefahren werden. Standardmäßig verweist sie auf den Update-Dienst von Microsoft (**windowsupdate.microsoft.com**), kann aber natürlich auch nach wie vor über den SUS-Server der GWDG erfolgen:

#### **http://sus.gwdg.de**

Die in Windows XP eingebaute Internet Verbindungs-Firewall wurde im Service Pack 2 verbessert und ist vor allem nunmehr standardmäßig aktiviert. Nach wie vor bietet sie im Wesentlichen nur einen Schutz von außen nach innen und ist so konzipiert, dass sie alle die Datenpakete verwirft, die nicht eigens angefordert wurden. Dadurch können Internet-Dienste problemlos abgerufen werden, Würmer wie Sasser und Blaster bleiben allerdings draußen. Diese restriktivere Grundeinstellung führt auch dazu, dass nunmehr – für Administratoren eher erfreulich - auch die Datei- und Druckerfreigabe blockiert werden, da sich hierüber in der Vergangenheit immer wieder gerne Würmer verbreiteten. Benötigt man diese Dienste dennoch, weil man beispielsweise Kollegen im Nachbarzimmer Zugriff auf die eigenen Ressourcen erlauben möchte, lassen sich für diesen eingeschränkten Netzbereich entsprechende Ausnahmeregelungen festlegen (**Start > Systemsteuerung > Windows-Firewall** > Registermenü: **Ausnahmen**).

Sollte eine dieser drei Sicherheitsfunktionen nicht mehr zur Verfügung stehen, warnt das Sicherheitscenter mit einem roten Schild unten rechts in der Startleiste. Allerdings sollte man sich auf diese an sich nützliche Funktion nicht allzu sehr verlassen, insbesondere wenn man mit vollen Administratorrechten arbeitet – was ja leider viele Anwender immer noch tun. Denn dann könnten über den Browser herunter geladene Schädlinge weiter in das System eindringen und die Funktion des Sicherheitscenters wie auch der Firewall und des Virenscanners manipulieren.

## **1.3 Weitere Neuerungen**

Das Service Pack 2 kümmert sich übrigens auch noch um ein anderes Sorgenkind: den **Internet Explorer**. Dieser bekam endlich den längst überfälligen Popup-Blocker, um die sich ständig öffnenden Werbefenster zu unterdrücken, und einen Add-On-Manager, der die geladenen Browser-Erweiterungen (**BHO** = **B**rowser **H**elper **O**bjects) nunmehr sichtbar macht und überwacht. Gerade über diese BHOs konnten nützliche Funktionen in den Internet Explorer integriert werden, leider gelang es dadurch auch immer wieder, Dialer oder andere schädliche Komponenten in das System einzuschleusen. Dazu reichte es bereits, eine entsprechend präparierte Seite aufzurufen. War dann der Anwender mit Administratorrechten versehen, hatten diese Schadprogramme vollen Zugriff auf das gesamte System, konnten Hintertüren öffnen, darüber andere Programme nachladen oder den Rechner komplett fernsteuern. Ob diese neu eingebauten Maßnahmen aus dem Microsoft-Browser ein nunmehr sicheres Produkt gemacht haben, mag zumindest angezweifelt werden. Seit dem Erscheinen des Service Pack 2 ist immerhin schon wieder ein Fehler entdeckt worden, der es erlaubt, durch Interaktion des Nutzers auf einer Web-Seite ohne Warnung eine ausführbare Datei in den Autostart-Order zu kopieren (Drag&Drop-Schwachstelle). Auch hier würden Administratorrechte schnell zur Korrumpierung des gesamten Systems führen. Somit sollte den an dieser Stelle schon oft favorisierten Browsern **Mozilla** und **Firefox** weiterhin der Vorzug gegeben werden, da sie nicht so tief im Betriebssystem verankert sind. Aber auch hier gilt, unbedingt die neueste Version einzusetzen: Bei Mozilla ist dies derzeit 1.7.2 und bei Firefox 0.9.3.

Weitere Neuerungen das Service Pack 2 betreffen die verbesserte Anlagensicherheit in **Outlook Express**, eine genauere Überwachung der aus dem Internet herunter geladenen Dateien und schließlich ein im System implementierter weiter reichender Schutzmechanismus gegen Pufferüberläufe, um das System auch gegen zukünftige Angriffe besser abzusichern. Für den bislang eher stiefmütterlich behandelten Kurzstreckenfunk-Standard **Bluetooth** wird nun ebenfalls eine verbesserte Unterstützung seitens des Betriebssystems geleistet, so dass nicht mehr unbedingt auf die Treiber der Drittanbieter zurückgegriffen werden muss, um Geräte wie Handys, PDAs, Drucker etc. komfortabel anbinden zu können.

## **1.4 Mögliche Probleme**

Insgesamt besehen gibt es also genügend Gründe, dieses wichtige Update zu installieren, auch wenn es bei so weit reichenden Eingriffen in das System

natürlich auch hier und da zu Problemen führen kann. Bislang lassen sich aber diese Probleme auf drei wesentliche Bereiche reduzieren:

- Die nunmehr restriktiv eingestellte Firewall verhindert die Funktion von Anwendungen, die über bestimmte Ports Netzwerkverbindungen aufnehmen wollen.
- Einige Motherbords können Probleme verursachen derart, dass der Rechner nach der Installation nicht mehr startet.
- Bestimmte Software-Produkte versagen nach dem Update den Dienst.

Im ersten Fall müssen in der Firewall entsprechende Ausnahmeregeln festgelegt werden, im zweiten Fall hilft oftmals schon ein BIOS-Update und im letzten Fall könnte eine auf das Service Pack 2 abgestimmte Korrektur durch den Software-Hersteller helfen.

## **1.5 Die Installation**

Um das Update zu starten, muss zuerst die 265 MB große Datei geladen werden. Sie kann für die deutsche Version von folgendem Ort bezogen werden:

```
http://www.gwdg.de/samba/updates/
winxp/de/WindowsXP-KB835935-SP2-DEU.exe
```
Entschließt man sich jedoch lieber für das Online-Update, dann gelingt dies nach wie vor über Microsoft direkt:

```
http://windowsupdate.microsoft.com
```
Hier fallen dann "nur" ca. 90 MB für den Download an. Damit dadurch der Internet-Zugang nicht endlos lange blockiert wird, setzt Microsoft die neue Technologie **BITS** (**B**ackground **I**ntelligent **T**ransfer **S**ervice) ein. Damit werden für den Download immer nur soviel Ressourcen verwendet, wie gerade verfügbar sind, d. h. die Internet-Anbindung ist durchaus auch noch anderweitig nutzbar. Weiterhin muss das komplette Packet nicht in einem Stück geladen werden, sondern diese Aktion lässt sich auf viele Sitzungen verteilen. BITS setzt den Download immer genau an der Stelle fort, wo er in der letzten Sitzung unterbrochen wurde. So lässt sich das komplette Paket theoretisch auch über eine Modemoder ISDN-Anbindung über viele Einzelsitzungen verteilt herunter laden. Sinnvollerweise sollte man dann aber doch die 265 MB große Datei über einen schnellen Internet-Zugang laden und auf CD brennen. Dies kann natürlich auch auf den Rechnern in der GWDG geschehen. Über den SUS-Server der GWDG übrigens werden Service Packs generell nicht verbreitet.

Möchte man sich den Download des fast 270 MB großen Service Packs ersparen, findet man dieses seit Anfang September auch in den einschlägigen Computerzeitschriften als Begleit-CD beigepackt.

Startet man nun die Installation über diese Datei, dann gilt es zu beachten, dass auf dem Windows-System noch genug Massenspeicherplatz vorhanden ist. Je nach Installationsart werden bis zu ca. 1,5 GB freier Speicherplatz benötigt. Man kann davon ca. 200 MB sparen, wenn die Dateien weggelassen werden, die erforderlich sind, um später das Service Pack 2 eventuell wieder deinstallieren zu können. Dies würde man mit einer zusätzlichen Aufrufoption erreichen.

Die Installation selbst dauert je nach Hardware-Ausstattung 30 bis 60 Minuten – in einigen Fällen auch länger. Ist das Update vollzogen, wird sich zumeist das neue Sicherheitscenter melden, spätestens dann, falls eine der drei von ihm überwachten Funktionen noch nicht verfügbar ist oder nicht korrekt arbeitet. Hier sollte dann entsprechend nachgebessert werden (s. o.). Falls während und nach der Aktualisierung Probleme auftreten, kann ein Blick auf die folgende Web-Seite weiterhelfen:

```
http://www.gwdg.de/service/
        sicherheit/aktuell/sp2.html
```
Hier werden allgemeine Informationen zum Service Pack 2, aber auch Problemfälle und ihre Lösungen gesammelt.

So bedeutsam dieses Update für die Sicherheit von Windows XP auch ist, die Schutzmaßnahmen können immer erst dann wirklich greifen, wenn die Anwender ohne Administratorrechte arbeiten. Fängt man sich doch irgendwann einmal einen Schädling aus dem Internet ein, dann kann dieser niemals gleich das ganze System korrumpieren.

Reimann

## <span id="page-4-0"></span>**2. Wieviele Kopien dürfen auf den Druckern und Plottern der GWDG erzeugt werden?**

Jeder Benutzer der Rechenanlagen der GWDG, der seine Ergebnisse auf den Druckern oder Plottern ausgibt oder ausgeben will, hat sicherlich schon einmal vor der Frage gestanden, ob er denn davon auch Kopien erstellen darf. Und wenn das möglich ist, wieviele Kopien sind denn erlaubt? Technisch ist die Erstellung von Kopien natürlich kein Problem: Unter Windows wird die Anzahl der Kopien einfach bei der Druckereinstellung angegeben, unter UNIX kann sie sogar noch separat dem Druckkommando **lpr** mitgegeben werden.

Aber ganz so einfach darf man sich das als Benutzer nicht machen! In der Benutzungsordnung für Rechenanlagen und Netze steht in § 2 "Inanspruchnahme der Leistungen": "Die Leistungen der GWDG sind in wirtschaftlicher und dem Zweck angemessener Weise zu nutzen." Weiter ist die GWDG eine gemeinnützige GmbH; und das hat zur Folge, dass sie diesen besonderen Status nicht dafür ausnutzen darf, mit kommerziellen Firmen zu konkurrieren, indem sie den Druck- und Plottbetrieb mit öffentlichen Mitteln subventioniert. Und die GWDG würde mit den ortsansässigen Druckereien konkurrieren, wenn sie den Druck- und Plottbetrieb ausweiten würde.

Aus diesen Überlegungen heraus, hat die GWDG einige Regeln erarbeitet, nach denen bereits seit langem verfahren wird, die an dieser Stelle aber noch einmal zusammengefasst werden sollen. Unter einer Kopie wird im Folgenden immer eine Ausgabe auf einem Ausgabegerät verstanden. Das "Original" ist also auch immer eine Kopie.

1. **Grundsätzlich** wird die Ausgabe auf den Drukkern und Plottern **im Rahmen des Kontingentierungssystems** abgearbeitet. Die Einbindung des Druck- und Plottbetriebs in das Kontingentierungssystem ist unter

**[http://www.gwdg.de/service/nutzung/](http://www.gwdg.de/service/nutzung/kontingentierung) kontingentierung**

oder in den GWDG-Nachrichten 3/2001 unter

```
http://www.gwdg.de/forschung/
        publikationen/
              gwdg-nr/GN0103/gn01032.htm
```
ausführlich beschrieben und dort nachzulesen. Unter den folgenden Einschränkungen gilt das auch weiterhin.

- 2. Auf den **Druckern** (DIN A4 und A3) dürfen nur so viele Kopien erzeugt werden, wie es für den wissenschaftlichen Zweck erforderlich ist. Da Arbeiten für Prüfungen in der Regel in dreifacher Ausfertigung abzugeben sind, ist die Anzahl der insgesamt erzeugbaren Kopien einer wissenschaftlichen Arbeit auf **maximal drei** begrenzt.
- 3. Auf den **Großformat-Plottern** werden in der Regel Poster erzeugt, die für Präsentationen verwendet werden sollen. Da solche Präsentationen an höchstens zwei Standorten einer wis-

senschaftlichen Veranstaltung stattfinden, werden **maximal zwei Kopien** akzeptiert.

4. Die Standard-Warteschlangen auf der **Xerox-Druckstraße** werden wie diejenigen der normalen Drucker behandelt. Beim Broschürendruck dagegen wird wie bisher schon die erste Kopie in EUR abgerechnet.

Sollen mehr Kopien erzeugt werden als oben beschrieben ist, so ist jede weitere Kopie in EUR zu bezahlen, wobei auch bei den zusätzlichen Kopien von einer wissenschaftlichen Notwendigkeit ausgegangen wird. Dies wird insbesondere schon lange für Ausgaben auf der Druckstraße praktiziert.

Weitere Informationen dazu findet man unter dem URL

#### **<http://www.gwdg.de/service/drucker>**

Dort wird auch das Abrechnungsverfahren für den Broschürendruck auf der Xerox-Druckstraße beschrieben.

Falls nun kostenpflichtige Kopien von der GWDG erstellt werden sollen, sollten auch durchaus Angebote von Druckereien eingeholt werden. Es kann nämlich sein, dass diese günstiger sind als die EUR-Preise der GWDG. Die EUR-Preise der GWDG berechnen sich dabei dadurch, dass die AE-Bewertung der Ausgabe mit 33 EUR multipliziert wird. Hinzugezählt wird auf jeden Fall noch die gesetzliche Mehrwertsteuer. Die AE-Bewertung ist in der Bewertungsliste unter

**http://www.gwdg.de/service/nutzung/ [kontingentierung/bewertungsliste.html](http://www.gwdg.de/service/nutzung/kontingentierung/bewertungsliste.html)**

aufgelistet.

Die obigen Regeln dienen dazu, den bereits zitierten § 2 der Benutzungsordnung handhabbarer zu gestalten. Wir hoffen, dass alle Benutzer dafür Verständnis zeigen.

**Grieger** 

*(Anmerkung: Dieser Artikel wurde bereits in den GWDG-Nachrichten 6/2002 veröffentlicht. Aus aktuellem Anlass wird er nochmal wiederholt.)*

## <span id="page-5-0"></span>**3. Microsoft-SharePoint-Produkte und -Portal-Technologien**

## **3.1 Einsatzmöglickeiten für Portal-Technologien**

Das Informationsangebot im World Wide Web hat in den letzten Jahren stetig zugenommen. Während Kritiker den Sinn vieler Informationen im Netz in Frage stellen, können auch sie den Nutzen der empor sprießenden Web-Anwendungen nicht gänzlich von der Hand weisen. Web-Anwendungen sind einfach zu bedienen und können von verschiedenen Endgeräten nahezu ortsunabhängig genutzt werden. Kaum ein Gerät kann sich heute beispielsweise im Netzwerkbereich noch ohne eine komfortable Web-Oberfläche für die Administration behaupten. Aus der Vielzahl der Anwendungen und Web-Seiten entsteht jedoch ein neues Problem für den Anwender. Er muss sich häufig eine Vielzahl von Web-Adressen und Zugängen zu Web-Anwendungen merken, um in seinem Alltag effizient das Web als Informationsquelle einzusetzen. Auf der Seite der Betreiber der Web-Anwendungen ist es nicht anders. Auch sie müssen eine Vielzahl von Angeboten überblicken und verwalten.

Themenverwandte Web-Inhalte werden daher zunehmend zu sog. Web-Portalen (kurz: Portalen) zusammengefasst. So kann der Benutzer zentral auf die von ihm benötigten Informationen zugreifen,

sowie der Administrator eine Vielzahl von Informationsquellen gemeinsam verwalten. Seit mehreren Jahren entstehen dabei im Portfolio der Anbieter von Web-Lösungen neben Werkzeugen für die Verwaltung der Web-Inhalte (Content Management) zunehmend Komponenten für die Realisierung von Web-Portalen.

Auch für die Kunden und Anwender der IT-Dienstleister am Standort Göttingen, die auf unterschiedliche Web-Anwendungen und -Inhalte zugreifen können, bietet sich ein Web-Portal an. Im Rahmen von GÖ\* als Kooperationsprojekt der Göttinger IT-Dienstlei-

ster für Forschung und Lehre<sup>1</sup> arbeitet auch die GWDG an der Realisierung eines integrierten Dienstleistungsportals. Benutzer könnten langfristig über dieses Portal Leistungen und Informationen, die sie von der GWDG benötigen, zentral abrufen. Durch die Kooperation mit anderen IT-Dienstleistern am Standort könnten sie zudem auch andere für ihre Arbeit benötigte Leistungen im Portal abrufen bzw. nutzen.

<sup>1.</sup> Siehe hierzu im WWW auch die beiden in Kürze veröffentlichten GWDG-Berichte Nr. 64 und 65 unter dem URL

**http://www.gwdg.de/forschung/ publikationen/gwdg-berichte**

Durch die Ausrichtung auf die Bedürfnisse der Anwender und die Vereinfachung des Zugriffs lassen sich im Portal viele Web-Anwendungen zentral zusammenfassen und dadurch deren Akzeptanz beim Anwender steigern. So könnte das Portal eine E-Mail-Schnittstelle oder Anleitungen für die Verwendung von Hard- und Software bieten. Für das Portal sind hierbei auch Customer-Relationship-Management(CRM)-Ansätze vorgesehen. Der Benutzer könnte Support-Anfragen über das Portal

an ein zugewiesenes Helpdesk weiterleiten. Insbesondere könnte er durch das Portal personalisierte Empfehlungen für seine Arbeit in den bereitgestellten IT-Strukturen erhalten. Die nachfolgende Abbildung zeigt hierfür als Beispiel die Benachrichtigung eines Benutzers über einen neu zur Verfügung gestellten Drucker. Diese Benachrichtigung könnte beispielsweise abhängig von dem im Portal für den Benutzer ermittelten Druckvolumen gemacht werden.

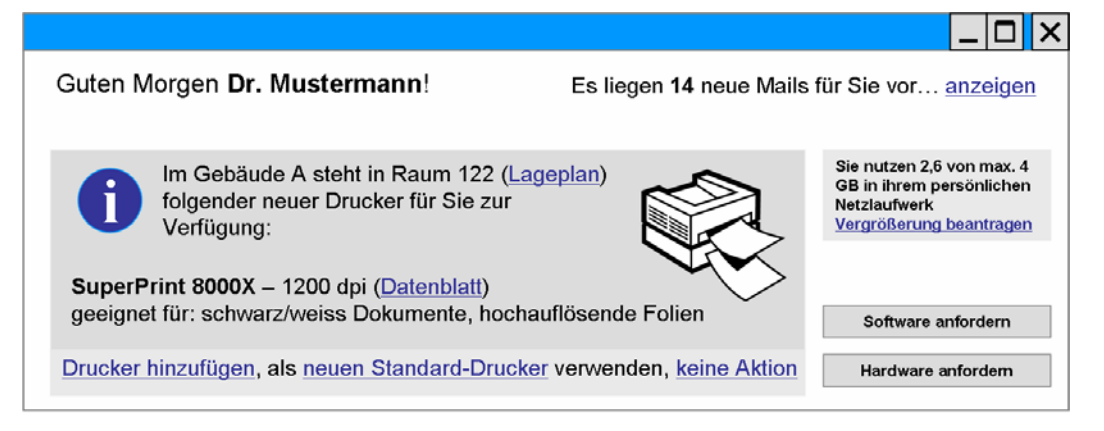

## **Abb. 1: CRM-Funktionalität im Portal**

Der Anwender kann somit über das Portal zentral auf verteilte Leistungen zugreifen, ohne sich an verschiedene Dienstleister wenden zu müssen oder für unterschiedliche Web-Anwendungen und -Formulare unterschiedliche Zugänge verwenden zu müssen. Neben dem organisatorischen Aufwand, der für die Abbildung der Leistungen auf Geschäftsprozesse erforderlich ist, bedingt diese zentrale Schnittstelle für den Anwender eine flexible Web-Portal-Lösung. Bezogen auf die verwalteten Web-Inhalte bieten sich z. B. Lösungen wie das Content-Management-System TYPO3 oder die umfangreiche Palette von IBM Websphere an. Auch die Firma Microsoft bietet in ihren Systemen Lösungen an, die sich zur Realisierung von Web-Portalen mit verfügbaren Bordmitteln einsetzen lassen.

Im Folgenden wird daher exemplarisch das Produkt SharePoint der Firma Microsoft dargestellt, um einige wichtige Eigenschaften von Web-Portal-Lösungen zu erläutern.

#### **3.2 Microsoft-SharePoint-Produkte und -Technologien**

Die Microsoft-SharePoint-Produkte und -Technologien sind eine Portalumgebung für team- und projektorientiertes (oder auch kollaboratives) Arbeiten und können aufgaben- und kundenspezifisch angepasst und erweitert werden. Eine auf dem Microsoft .NET Framework aufgebaute Programmierschnittstelle bildet zusammen mit den Microsoft-Windows-SharePoint-Services und Microsoft

Windows SharePoint Portal Server die Microsoft-SharePoint-Produkte- und -Technologie-Plattform.

Die Web-Schnittstelle kann neben dem Internet Explorer sowohl mit Netscape oder Mozilla als auch Firebird von Windows und weiteren Betriebssystemen bedient werden, auf denen Anpassungen dieser Webbrowser laufen.

Die folgenden Abschnitte sollen eine allgemeine Einführung und einen Überblick über die Share-Point-Produkte und -Technologien geben. Weitere, in späteren Ausgaben folgende Artikel zu diesem Thema werden dann verschiedene Aspekte dieser Technologien und Produkte näher untersuchen (siehe Abschnitt "Ausblick").

#### **3.2.1 Architektur und Entwicklungsziele**

Das Hauptziel bei der Entwicklung der Microsoft-SharePoint-Produkte und -Technologien sollten die Microsoft-Windows-SharePoint-Services als technologische Plattform sein, auf der Produkte wie z. B. Microsoft SharePoint Portal Server aufgebaut werden sollen. Dieses Ziel wurde in vier Bereiche aufgeteilt:

- Konsistentes Verhalten sowohl für Benutzer, Entwickler und Administratoren
- Integration mit dem Microsoft .NET Framework
- Integrierte Speichertechnologie
- Sicherheit und Stabilität

#### **3.2.2 Konsistentes Verhalten sowohl für Benutzer, Entwickler und Administratoren**

Die seit einigen Monaten freigegebene, kostenfrei herunterladbare Version 2.0 der Microsoft-Windows-SharePoint-Services stellt eine einheitliche technologische Plattform zur Verfügung, deren konsistente Bedienung sowohl der Microsoft-Windows-SharePoint-Services als auch des Microsoft Share-Point Portal Server auf Seiten des Benutzers kein erneutes Einarbeiten erfordert. Beide Produkte sind in der Bedienung der Elemente identisch.

Entwickler profitieren von den Kenntnissen einer einzigen Benutzerschnittstelle (ASP.NET-Web-Seiten und ASP.NET-Steuerelemente), der Microsoft-SQL-Server-2000-Datenbank-Technologie und dem Objekt-Modell der SharePoint-Produkte und -Technologien.

Netzwerkadministratoren können mit ihrem vorhandenen Wissen und Werkzeugen, basierend auf Windows Server 2003 und Microsoft SQL Server, Microsoft-SharePoint-Produkte und -Technologien installieren und warten.

#### **3.2.3 Integration mit dem Microsoft .NET Framework**

Ein Vorteil bei der Nutzung des Microsoft .NET Framework ist die flexible, skalierbare und sichere Grundlage für das Erstellen, Verteilen und Verwalten von Web-Anwendungen inklusive der Microsoft-SharePoint-Produkte und -Technologien.

## **3.2.4 Integrierte Speichertechnologie**

Die langfristige Speicherstrategie von Microsoft ist es, die Vorteile von relationalen Datenbank-Serverund XML-Speicher-Technologien, wo immer es geht, zu nutzen. Die SharePoint-Produkte und -Technologien stellen ein anschauliches Beispiel dar. Alle Informationen, vom Volltext-Index bis hin zu Konfigurationsinformationen, sind im Microsoft SQL Server 2000 gespeichert.

## **3.2.5 Sicherheit und Stabilität**

Sicherheit und Stabilität heutiger Computersysteme sind das Ziel der "Trustworthy Computing"-Initiative von Microsoft. Alle neuen Produkte von Microsoft einschließlich der SharePoint-Produkte und -Technologien unterliegen diesen Prinzipien. Die SharePoint-Produkte und -Technologien profitieren von der "built-in"-Sicherheit und Stabilität des Windows Server 2003 und des Microsoft .NET Framework.

## **3.3 Datenspeicher**

Die Microsoft-SharePoint-Produkte und -Technologien benötigen einen Microsoft SQL Server 2000, um Seiten, Inhalte, Dateien, Listen, Ansichten und Konfigurationsdaten, sowohl allgemeine als auch persönliche Einstelllungen der Benutzer, zu speichern. Dieser SQL Server kann sowohl die MSDE (Microsoft SQL Server Data Engine), die bei Windows-SharePoint-Services wie auch im SharePoint Portal Server zum Lieferumfang gehört, oder der separat zu erwerbende Microsoft SQL Server 2000 sein. Da die MSDE einigen Einschränkungen unterliegt - Datenbanken können maximal 2 GByte groß sein - und kein Microsoft Search zur Verfügung steht und somit auch nicht die Volltextindizierung der Inhalte der Datenbank(en), sollte diese nur bei kleineren Installationen zum Einsatz kommen, z. B. nur für eine Abteilung. Für alle restlichen Anforderungen ist der Microsoft SQL Server 2000 zu empfehlen.

## **3.4 ASP.NET und Web Parts**

Microsoft-SharePoint-Produkte und -Technologien benutzen Web-Part-Seiten und Web Parts, die auf dem ASP.NET-Teil des .NET Framework aufbauen.

Mit dieser Technologie werden SharePoint-Bereiche in einem Webbrowser erzeugt, in denen dann in Web Parts Inhalte angezeigt werden können. Web-Part-Seiten sind im Grunde ASP.NET-Seiten, die alle Vorteile des .NET Framework und Windows Server 2003 nutzen. Dabei können Web Parts mit Web-Diensten und Microsoft Office (2003) integriert werden, um somit leistungsfähige Lösungen für Anwender und Arbeitsgruppen bereit zu stellen.

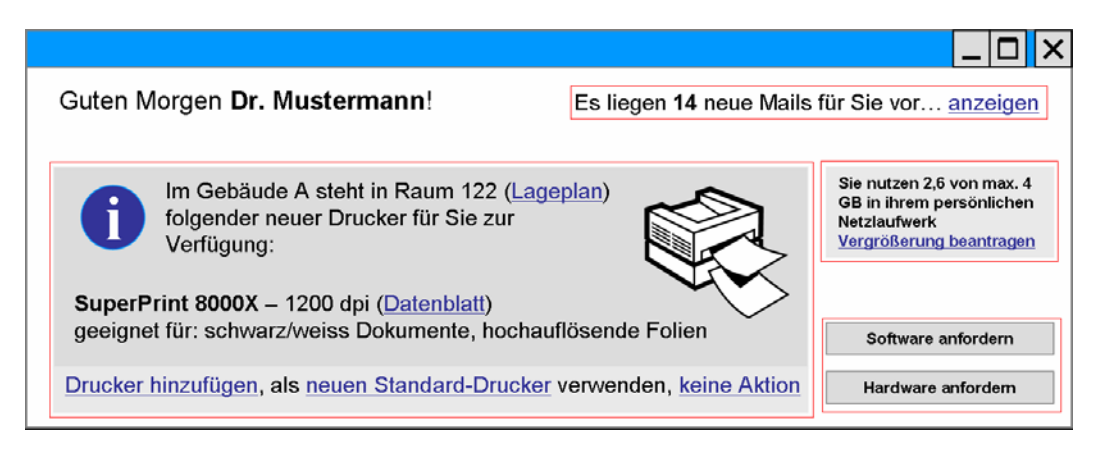

#### **Abb. 2: Darstellung von möglichen Web Parts (rot umrandet) innerhalb einer Web-Part-Seite**

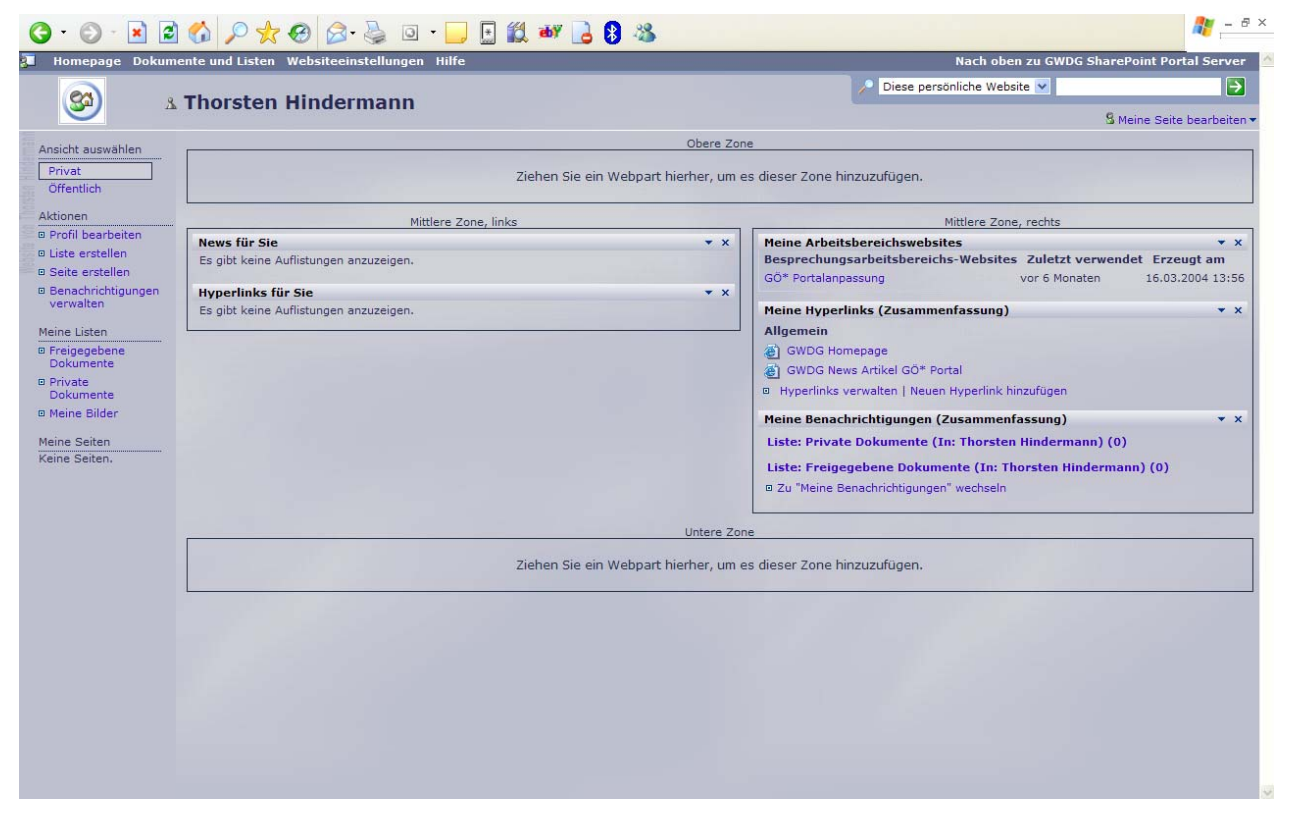

**Abb. 3: Darstellung einer realen Web-Part-Seite mit Web Parts und Web-Part-Zonen**

#### **3.5 Dokumentenverwaltung**

Vor den heutigen SharePoint-Produkten und -Technologien war es nur dem SharePoint Portal Server 2001 vorbehalten, Dokumentenversionierung und Check-Ins/-Outs vorzunehmen. Die SharePoint-Team-Services, mit denen aber eine sehr große Anzahl von Gruppen gearbeitet hat, konnten diese Funktionalität nicht erfüllen.

Dies hat sich mit der Realisierung von Microsoft-SharePoint-Produkte und -Technologien dahingehend geändert, dass nun die Windows-SharePoint-Services diese Funktionalität enthalten, auf der dann Lösungen aufbauen können, z. B. Beispiel SharePoint Portal Server 2003.

In der Dokumentenverwaltung, der am häufigsten gebrauchten Benutzerfunktionalität, hat Microsoft die meisten Veränderungen vorgenommen, z. B. ein einheitliches Speichermodell in den Inhalts-Datenbanken oder der Zugriffkontrolle auf Site- oder auf Dokumentenbibliotheks-Ebene.

## **3.6 Site-Verwaltung**

Aufbauend auf die Windows-SharePoint-Services-Verwaltungsfunktionen wie Site-Vorlagen oder selbstständiges Erzeugen von Sites durch autorisierte Personen, bietet der SharePoint Portal Server 2003 weitere Funktionen. Hierbei handelt es sich z. B. um ein einfach zu verwaltendes Site-Verzeichnis oder der Einmal-Anmeldedienst (Single Sign On).

## **3.7 Integrierte Suche**

Windows-SharePoint-Services nutzen die Volltextsucheigenschaften vom Microsoft SQL Server 2000, SharePoint Portal Server 2003 die Microsoft- .NET-Framework-Suchdienste zusätzlich zum SQL Server.

## **3.8 Personalisierung**

Um Benutzern zu helfen, an die für sie wichtigen Informationen zu gelangen, benötigt eine Portallösung eine zielgerichtete Unterstützung bei der Verteilung von Inhalten und Programmfunktionalitäten.

Neben dem Personalisierungs-Dienst bei den Windows-SharePoint-Services, womit der Benutzer z. B. eine Web-Seite teilweise oder ganz nach seinen Informationsbedürfnissen anpassen kann, hält der SharePoint Portal Server 2003 einen so genannten Audienzen-Dienst bereit. Audienzen sind dynamische Gruppen von Benutzern, die sich eine oder mehrere Eigenschaften teilen, z. B. Geschäftsfunktionen oder Teammitgliedschaft.

Audienzen werden dazu herangezogen, Inhaltsteile einer bestimmten Web-Seite anzuzeigen. Sie dienen somit also als Filter für Informationen.

Weiterhin umfasst die Personalisierung im Share-Point Portal Server 2003 die Erstellung und Verwaltung von benutzereigenen Portal Sites.

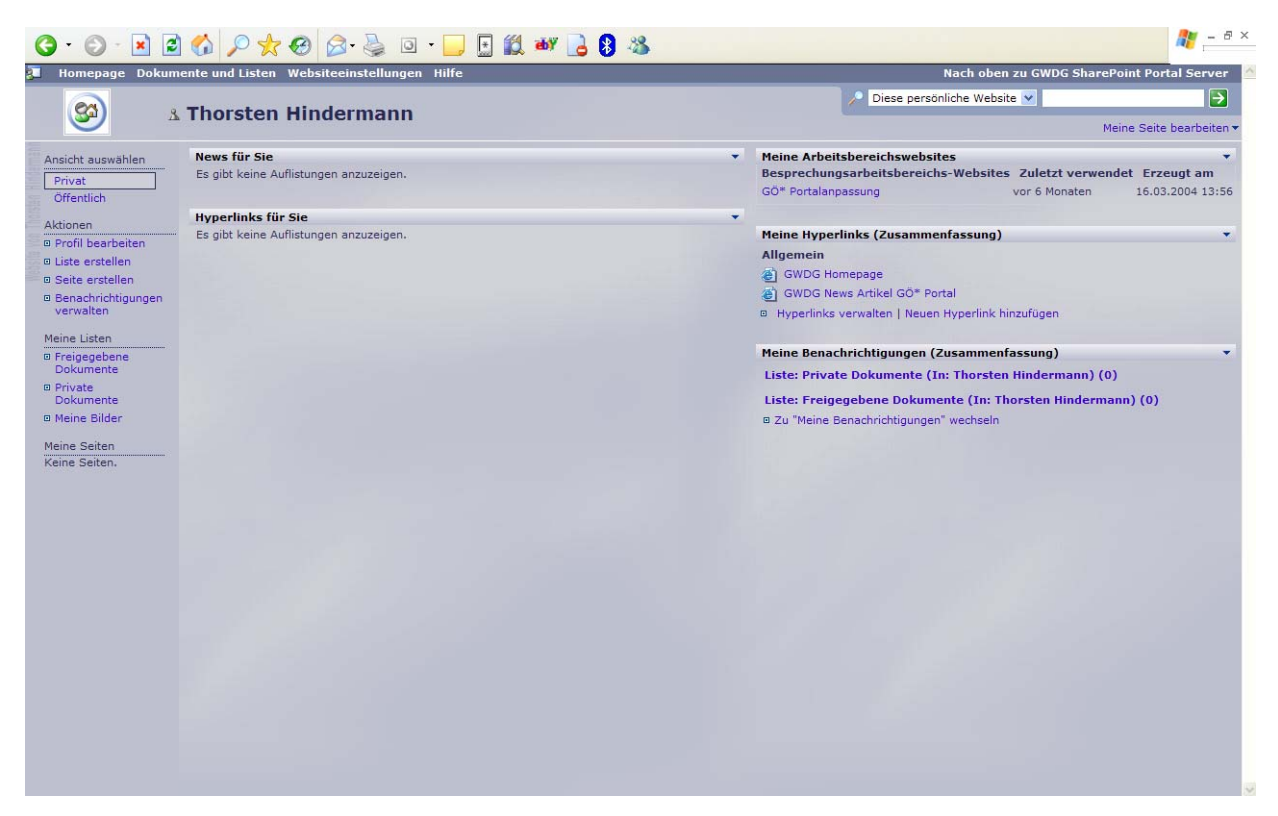

**Abb. 4: Private benutzerbezogene Portal Site (ähnlich dem Home-Verzeichnis auf UNIX-Servern)**

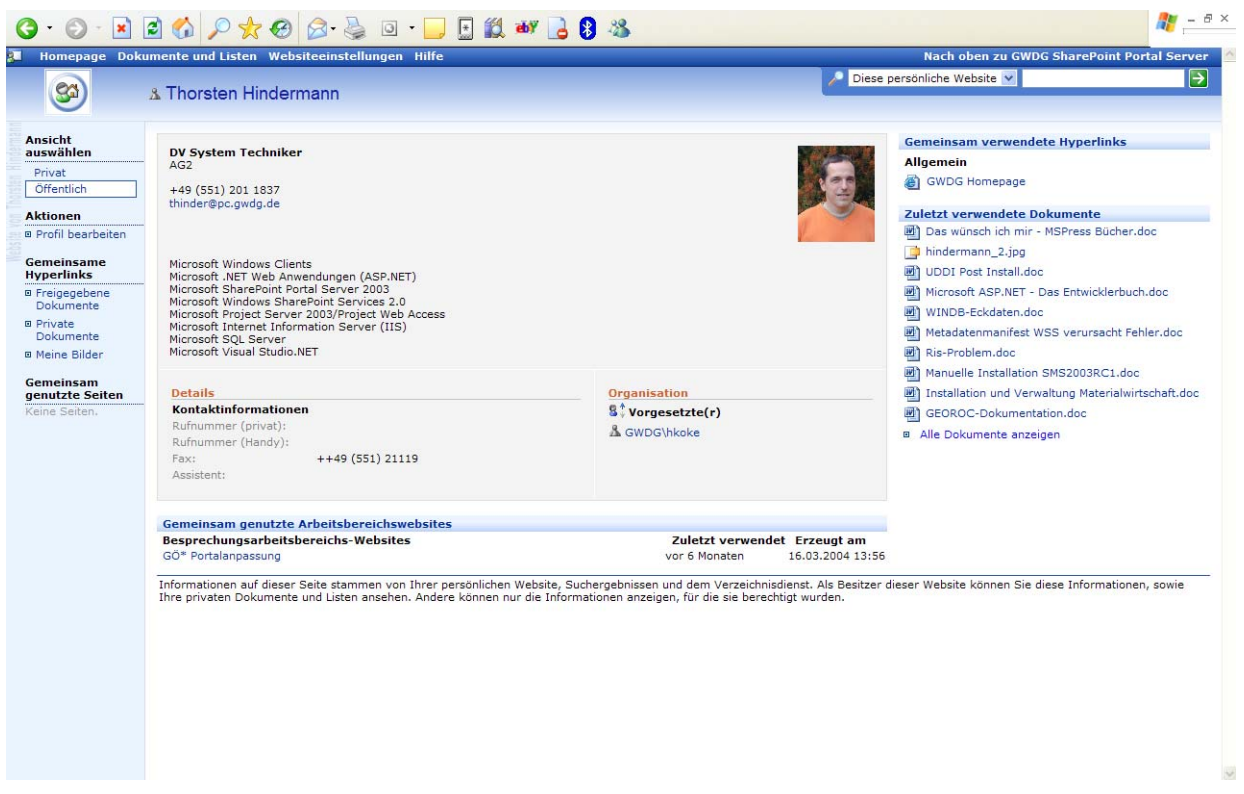

**Abb. 5: Öffentliche Ansicht dieser benutzerbezogenen Portal Site**

#### **3.9 Dokumente in HTML umwandeln**

Mit dem HTML-Viewer-Hintergrundprozessor besteht die Möglichkeit, Word-, Excel- und Power-Point-Dokumente dynamisch in HTML anzuzeigen, wenn das Endbenutzersystem über kein Office 2003 verfügt oder es sich um anderes Betriebssystem als Microsoft Windows handelt.

An dieser Stelle sei darauf hingewiesen, dass sich nicht alle Dokumentenformen umwandeln lassen, (als Beispiel: Zentral-/Filialdokument(e) in Word).

#### **3.10 Webbrowser-Fähigkeiten und Kompatibilitätstest**

Folgende Webbrowser sind getestet worden:

#### **Windows:**

- Internet Explorer 6.0 -> erfolgreich
- Netscape 7.1 -> erfolgreich
- Mozilla 1.6 -> erfolgreich
- Mozilla Firebird 0.7 -> erfolgreich

#### **Macintosh 10.2:**

- Safari -> nicht erfolgreich
- Internet Explorer 5.2 -> erfolgreich

#### **SuSe Linux:**

- Konquerer -> nicht erfolgreich
- Mozilla 1.4 und 1.5 -> nicht erfolgreich (Update auf Mozilla 1.6 sollte das Problem beheben)

Die folgende Tabelle zeigt die Browser-Unterstützung von gängigen Webbrowsern auf verschiedenen Betriebssystemen (Stufe 1 bedeutet hierbei, dass sämtliche Features unterstützt werden, bei Stufe 2 ein größerer Teil und bei Stufe 3 nur einige):

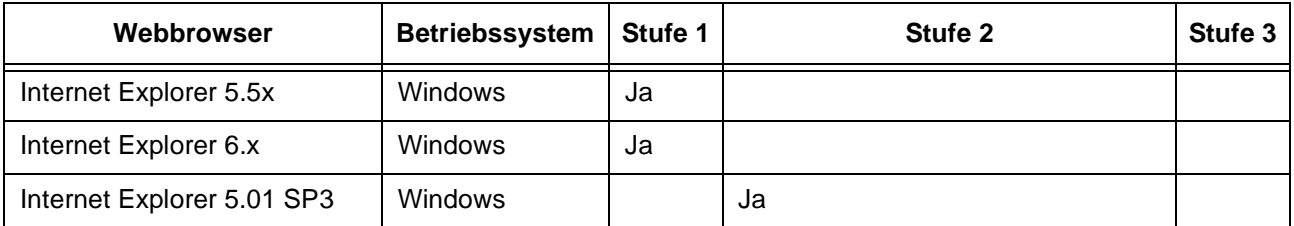

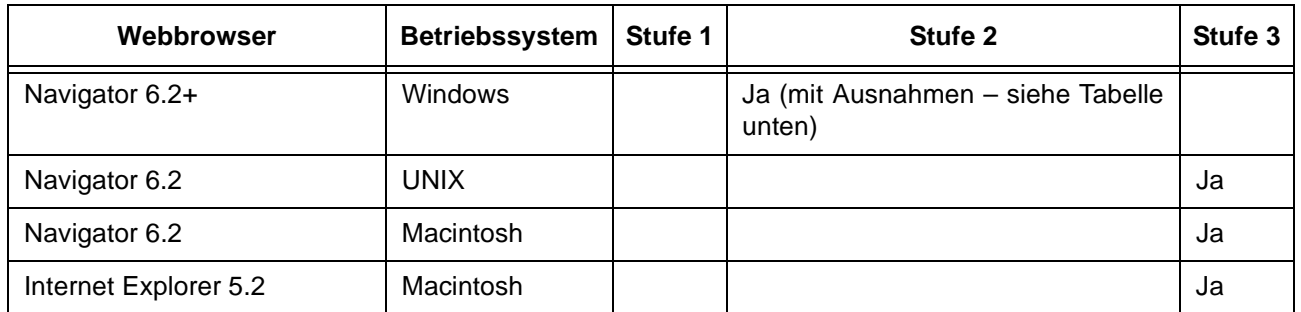

Die nächste Tabelle listet die sichtbaren und funktionalen Details der gängigsten Browser auf:

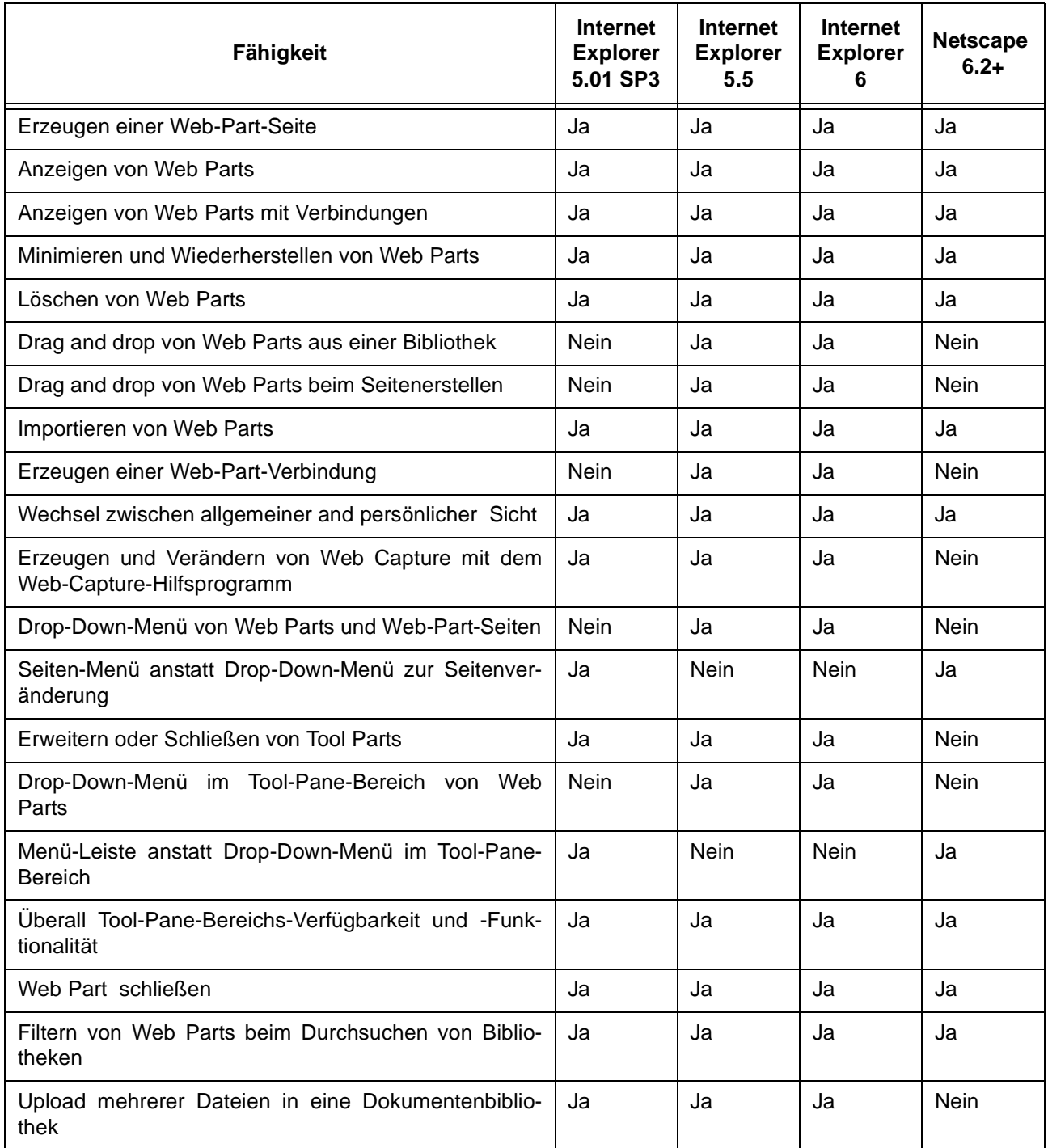

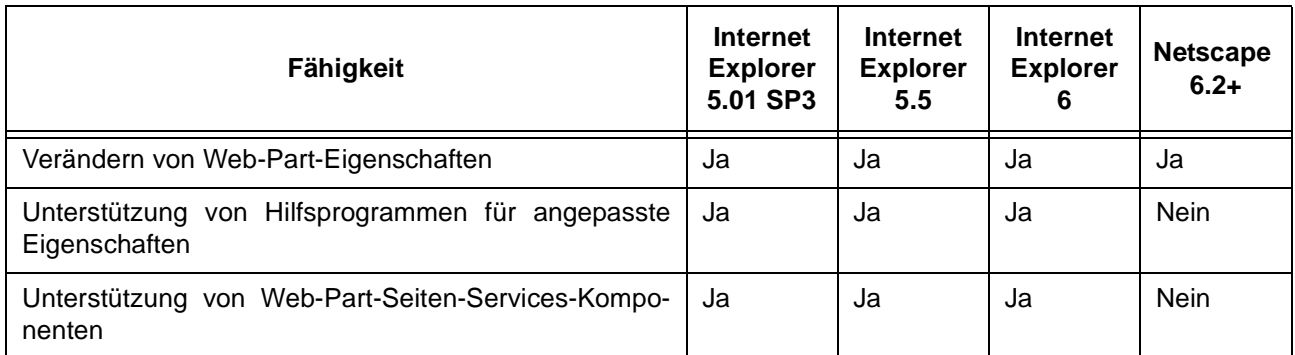

## **3.11 Planung und Einsatz bei der GWDG und im GÖ\*-Projekt**

Bei der GWDG existieren derzeit für das Windowsund Sicherheits-Team Microsoft-Windows-Share-Point-Services. Hierbei muss aber klar gesagt werden, dass sich diese derzeit in der Prototyp- bzw. Testphase befinden. Mit steigender Akzeptanz und Nutzung dieser Technologie bei allen beteiligten Kollegen wird der Übergang von der Test- in die Produktionsphase "fließend" von statten gehen.

Weiterhin befindet sich ein Microsoft SharePoint Portal Server 2003 in der Planung bzw. im Aufbau. Dieser Portal Server dient den am GÖ\*-Projekt teilnehmenden IT-Dienstleistern als Arbeits-, Test- und Entwicklungsumgebung. Auf der Basis der hier gewonnenen Erfahrungen soll dann später ein umfangreiches Dienstleistungsportal für die Kunden und Anwender aufgebaut werden.

Dieses Dienstleistungsportal wird dann durch eigene Weiterentwicklungen so angepasst, dass das zum Einsatz kommende Portal dann weitestgehend dem Projektantrag entspricht. Hierbei liefert der SharePoint Portal Server eine gute Infrastruktur und Erweiterungsmöglichkeiten.

## **3.12 Zusammenfassung**

Mit den SharePoint-Produkten und -Technologien entwickeln sich bei Microsoft innerhalb der strategischen Office-Familie zwei Produkte, die es Endbenutzern und Arbeitsgruppen leichter machen sollen, Informationen zu teilen, indem sie ihre Dokumente und Dateien, Termine, Kontakte und Ereignisse, egal wo sie sich aufhalten, einsehen und bearbeiten können.

Dabei brauchen die Benutzer nur einen geeigneten Webbrowser, einen Inter-/Intranet-Zugang und die URL-Adresse (die bestenfalls unter den Favoriten gespeichert ist). Somit entfällt der Zwang für den Anwender, Wissen und Verständnis über "irgendwelche" Netzwerkressourcen zu haben, nur weil sie eine Datei bearbeiten und/oder mit einem Arbeitskollegen teilen möchten. Mit den SharePointProdukten und -Technologien muss der Benutzer nur die URL der Einstiegs-Web-Seite kennen.

## **3.13 Ausblick**

Wie Benutzer und Arbeitsgruppen die Microsoft-SharePoint-Produkte und -Technologien mit Microsoft Office 2003 zusammen nutzen und sich diese Plattform für den Entwickler darstellt, soll Gegenstand weiterer Artikel in den kommenden Ausgaben der GWDG-Nachrichten sein.

## **3.14 Ansprechpartner**

Interessenten an den Microsoft-SharePoint-Produkten und -Technologien können sich mit Herrn Thorsten Hindermann (E-Mail: thinder@gwdg.de, Tel.: 0551 201-1837) in Verbindung setzen.

## **3.15 Glossar**

## **Microsoft .NET Framework**

Das .NET Framework ist das Programmiermodell der .NET-Plattform zum Erstellen, Bereitstellen und Ausführen von Web-Anwendungen und Web-Diensten. Es übernimmt einen Großteil der Integration und ermöglicht Entwicklern auf diese Weise, sich auf die Programmierung von Geschäftslogik für ihre Anwendungen zu konzentrieren.

#### **Microsoft-Windows-SharePoint-Services**

Windows-SharePoint-Services sind eine Komponente von Windows Server 2003, die einzelne Mitarbeiter, Projektgruppen und große Teams bei der Zusammenarbeit unterstützt. Mit Hilfe der Windows-SharePoint-Services erstellen sie interaktive Web Sites als Informationszentralen. Diese Seiten dienen als Knotenpunkte für die Aufgabenverteilung, für Ansprechpartner und Adressen. Sie ermöglichen zudem die gemeinsame Arbeit an Dokumenten. Die Windows-SharePoint-Services dienen außerdem als Entwicklungsplattform für weitere Anwendungen.

## **Microsoft SharePoint Portal Server 2003**

SharePoint Portal Server 2003 ermöglicht es einem Unternehmen, ein Portal zu entwickeln, das einzelne Mitarbeiter, Teams und Arbeitsgruppen miteinander verbindet. So wird effizienteres Arbeiten sichergestellt. Mit Hilfe der Funktion für einmaliges Anmelden werden Anmelde-Informationen zu diversen Konten gespeichert und zugeordnet. Das Produkt baut auf der Basis der Windows-SharePoint-Services auf.

#### **Microsoft-SharePoint-Produkte und -Technologien**

Zusammen bilden Microsoft-Windows-SharePoint-Services und Microsoft SharePoint Portal Server 2003 die Microsoft-SharePoint-Produkte und -Technologien.

#### **Web Parts**

Web Parts sind die Bausteine, mit deren Hilfe Web-Part-Seiten in den Windows-SharePoint-Services aufgebaut werden. Dabei erfüllt jeder Web Part eine ganz bestimmte Funktion, z. B. für Ankündigungen oder Ereignisse.

#### **Web-Part-Seiten**

In Web-Part-Seiten werden die Web Parts in so genannten Web-Part-Zonen arrangiert. Aus dieser Anordnung ergibt sich dann das Erscheinungsbild der Web-Part-Seiten innerhalb der Microsoft-Share-Point-Produkte- und -Technologien-Anwendungen.

#### **Web-Part-Zonen**

Eine Web-Part-Seite kann eine oder mehrere Web-Part-Zonen enthalten, die dann das Layout der Web-Part-Seiten zur Verfügung stellen, in der dann die Web Parts platziert werden.

Hindermann

## <span id="page-13-0"></span>**4. Kontingentzuweisung für das vierte Quartal 2004**

Die nächste Zuweisung von Institutskontingenten für die Inanspruchnahme von Leistungen der GWDG erfolgt am Freitag, dem 1. Oktober 2004. Die Höhe der Kontingente wird den Instituten per Brief oder per E-Mail mitgeteilt. Die Bemessung der Institutskontingente erfolgte nach den Vorläufigen Richtlinien des Beirats der GWDG und den Ergänzungen der Beiratskommission für die Verteilung von Rechenleistung entsprechend dem Verbrauch im Zeitraum vom 1.3.2004 bis 31.8.2004. Nicht verbrauchte Kontingente werden zu 50 % in das nächste Quartal übertragen. Negative Verbrauchswerte werden zu 100 % mit dem neuen Institutskontingent verrechnet.

Jeder Benutzer kann den aktuellen Stand des Institutskontingents durch die Eingabe des Kommandos

#### **kontingent**

auf einer Workstation des UNIX-Clusters oder im WWW unter dem URL

**http://www.gwdg.de/service/nutzung/ kontingentierung**

abfragen. Dort besteht auch die Möglichkeit, Informationen über den Stand des separaten Druckkontingents abzurufen.

Falls in Ausnahmefällen das Institutskontingent nicht ausreichen sollte, können schriftlich begründete Anträge an die Beiratskommission für die Verteilung von Rechenleistung gestellt werden. Solche Anträge sollen bis zum 05.11.2004 im Rechenzentrum eingereicht werden; Vordrucke und Hinweise dazu sind sowohl bei der Information als auch im WWW unter dem URL

```
http://www.gwdg.de/service/nutzung/
                       antragsformulare
```
erhältlich. Da aber die Bearbeitung der Anträge mittlerweile **vollständig elektronisch** erfolgt, ist die Übersendung der Anträge mit Begründung per E-Mail an die Adressen sgreber@gwdg.de oder wgriege@gwdg.de **erwünscht**.

Greber

## <span id="page-14-0"></span>**5. Personalia**

## **5.1 Neue Mitarbeiterin der GWDG**

Seit dem 1. September 2004 ist Frau **Maria Geraci** Mitarbeiterin der GWDG. Sie hat nach ihrem Fachhochschulreife-Abschluss eine Ausbildung zur Kauffrau für Bürokommunikation bei der IWF Wissen und Medien gGmbH absolviert und wird nun im Sekretariat der GWDG tätig sein.

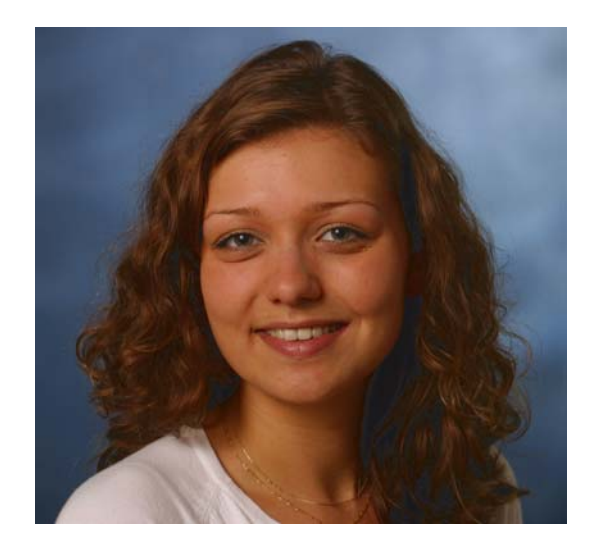

Frau Geraci ist die direkt dem Geschäftsführer zuarbeitende Sekretärin. Weiterhin gehören zu ihrem Aufgabenbereich u. a. die Vorbereitung der Beiratskommission für Prozeß- und Kleinrechner, die Betreuung der Bibliothek der GWDG und diverse andere Sekretariatstätigkeiten.

Der Arbeitsplatz von Frau Geraci befindet sich im Zimmer U 25. Sie ist telefonisch über 0551 201- 1804 sowie per E-Mail unter mgeraci@gwdg.de zu erreichen.

**Otto** 

## **5.2 Neue Auszubildende der GWDG**

Ebenfalls seit dem 1. September 2004 hat die GWDG zwei neue Auszubildende in dem neuen Berufsbild "Elektroniker für Geräte und Systeme":

Herr **Jan Gamrow** hat die Voigtschule in Göttingen mit der mittleren Reife abgeschlossen und anschließend an der Fachoberschule Technik der BBS II in Göttingen die Fachhochschulreife erworben. Er ist telefonisch über 0551 201-1533 sowie per E-Mail unter jgamrow@gwdg.de zu erreichen.

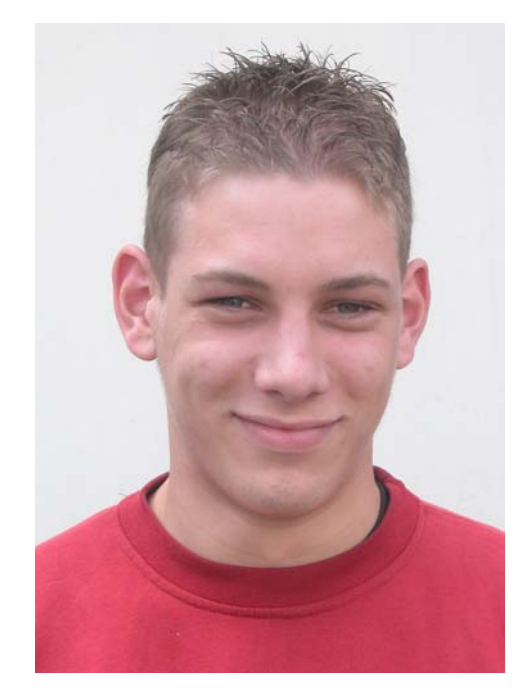

Herr **Philipp Ifland** hat die Realschule Duderstadt mit der mittleren Reife abgeschlossen und dann die einjährige Berufsfachschule Informatik ebenfalls in Duderstadt besucht. Er ist telefonisch über 0551 201-1533 sowie per E-Mail unter pifland@gwdg.de zu erreichen.

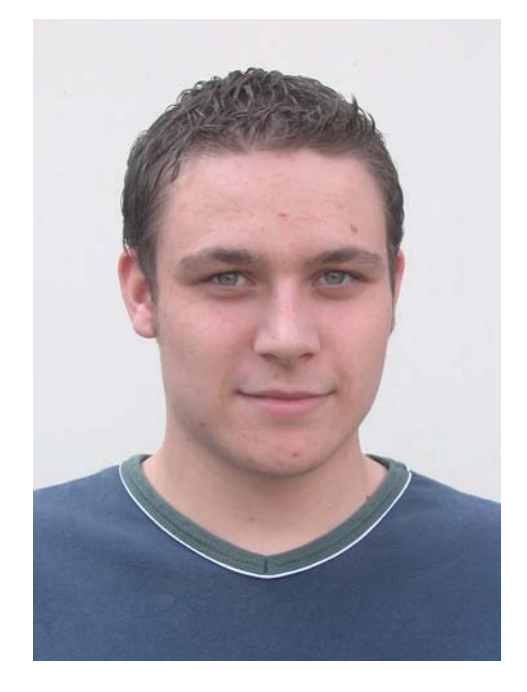

Zusammen mit den beiden im letzten Jahr eingestellten Auszubildenden zum Kommunikationselektroniker sind damit wieder alle vier Ausbildungsplätze bei der GWDG besetzt, nachdem im Frühjahr zwei Auszubildende erfolgreich ihre Prüfung abgelegt hatten.

**Gutsch** 

## <span id="page-15-0"></span>**6. Kurse des Rechenzentrums**

## **6.1 Allgemeine Informationen zum Kursangebot der GWDG**

#### **6.1.1 Teilnehmerkreis**

Das Kursangebot der GWDG richtet sich an die Mitarbeiterinnen und Mitarbeiter aus den Instituten der Universität Göttingen und der Max-Planck-Gesellschaft sowie aus anderen wissenschaftlichen Einrichtungen, die zum erweiterten Benutzerkreis der GWDG gehören. Eine Benutzerkennung für die Rechenanlagen der GWDG ist nicht erforderlich.

## **6.1.2 Anmeldung**

Anmeldungen können schriftlich per Brief oder per Fax unter der Nummer 0551 21119 an die

GWDG Kursanmeldung Postfach 2841 37018 Göttingen

oder per E-Mail an die Adresse auftrag@gwdg.de mit der Subject-Angabe "Kursanmeldung" erfolgen. Für die schriftliche Anmeldung steht unter

```
http://www.gwdg.de/service/nutzung/
     antragsformulare/kursanmeldung.pdf
```
ein Formular zur Verfügung. Telefonische Anmeldungen können wegen der Einbeziehung der Kurse in die interne Kosten- und Leistungsrechnung der GWDG nicht angenommen werden. Aus diesem Grund können Anmeldungen auch nur durch den Gruppenmanager - eine der GWDG vom zugehörigen Institut bekannt gegebene und dazu authorisierte Person - oder Geschäftsführenden Direktor des Instituts vorgenommen werden. Die Anmeldefrist endet jeweils 7 Tage vor Kursbeginn. Sollten nach dem Anmeldeschluss noch Teilnehmerplätze frei sein, sind auch noch kurzfristige Anmeldungen in Absprache mit dem Dispatcher (Tel.: 0551 201- 1523, E-Mail: auftrag@gwdg.de) möglich. Eine Anmeldebestätigung wird nur an auswärtige Institute oder auf besonderen Wunsch zugesendet. Falls eine Anmeldung wegen Überbelegung des Kurses nicht berücksichtigt werden kann, erfolgt eine Benachrichtigung.

## **6.1.3 Kosten bzw. Gebühren**

Die Kurse sind - wie die meisten anderen Leistungen der GWDG - in das interne Kosten- und Leistungsrechnungssystem der GWDG einbezogen. Die bei den Kursen angegebenen Arbeitseinheiten (AE) werden vom jeweiligen Institutskontingent abgezogen. Für die Institute der Universität Göttingen und der Max-Planck-Gesellschaft erfolgt keine Abrechnung in EUR.

#### **6.1.4 Rücktritt und Kursausfall**

Absagen durch die Teilnehmer oder die zugehörigen Gruppenmanager bzw. Geschäftsführenden Direktoren können bis zu 8 Tagen vor Kursbeginn erfolgen. Bei späteren Absagen durch die Teilnehmer oder die zugehörigen Gruppenmanager bzw. Geschäftsführenden Direktoren werden die für die Kurse berechneten Arbeitseinheiten vom jeweiligen Institutskontingent abgebucht. Sollte ein Kurs aus irgendwelchen Gründen, zu denen auch die Unterschreitung der Mindestteilnehmerzahl bei Anmeldeschluss sowie die kurzfristige Erkrankung des Kurshalters gehören, abgesagt werden müssen, so werden wir versuchen, dies den betroffenen Personen rechtzeitig mitzuteilen. Daher sollte bei der Anmeldung auf möglichst vollständige Adressangaben inkl. Telefonnummer und E-Mail-Adresse geachtet werden. Die Berechnung der Arbeitseinheiten entfällt in diesen Fällen selbstverständlich. Weitergehende Ansprüche können jedoch nicht anerkannt werden.

## **6.1.5 Kursorte**

Die meisten Kurse finden in Räumen der GWDG oder des Max-Planck-Instituts für biophysikalische Chemie statt. Der Kursraum und der Vortragsraum der GWDG befinden sich im Turm 6, UG des Max-Planck-Instituts für biophysikalische Chemie, Am Fassberg, 37077 Göttingen, der Große Seminarraum im Allgemeinen Institutsgebäude dieses Instituts. Die Wegbeschreibung zur GWDG bzw. zum Max-Planck-Institut für biophysikalische Chemie sowie der Lageplan sind im WWW unter dem URL

**http://www.gwdg.de/gwdg/standort/ lageplan** zu finden. Der gemeinsame Schulungsraum von GWDG und SUB befindet sich im Untergeschoss der Niedersächsischen Staats- und Universitätsbibliothek, Platz der Göttinger Sieben 1, 37073 Göttingen.

#### **6.1.6 Ausführliche und aktuelle Informationen**

Ausführliche Informationen zu den Kursen, insbesondere zu den Kursinhalten und Räumen, sowie aktuelle kurzfristige Informationen zum Status der Kurse sind im WWW unter dem URL

#### **http://www.gwdg.de/service/kurse**

zu finden. Anfragen zu den Kursen können an den Dispatcher per Telefon unter der Nummer

0551 201-1524 oder per E-Mail an die Adresse auftrag@gwdg.de gerichtet werden. Zweimal jährlich wird ein Katalog mit dem aktuellen GWDG-Kursprogramm versendet. Interessenten, die in den Verteiler aufgenommen werden möchten, können dies per E-Mail an die Adresse gwdg@gwdg.de mitteilen.

### **6.2 Kurse 2004**

#### **6.2.1 Kurse von Oktober bis Dezember 2004 in thematischer Übersicht**

# **EDV-Grundlagen und Sonstiges**

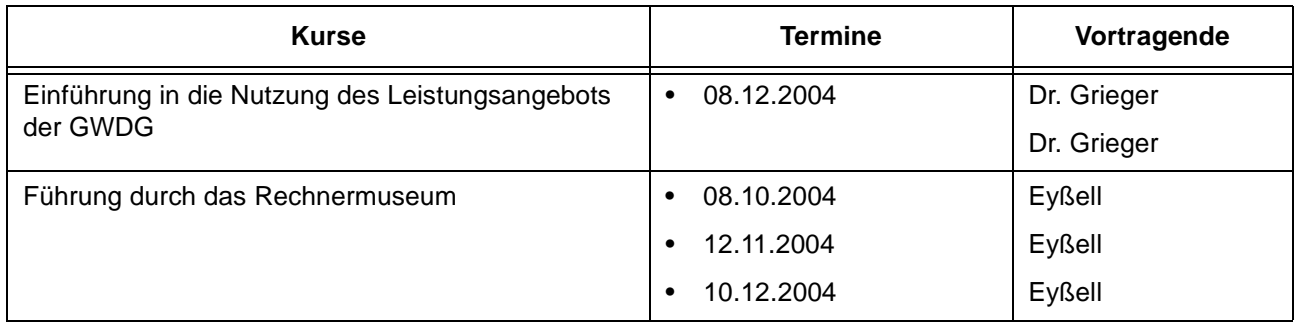

#### **Betriebssysteme**

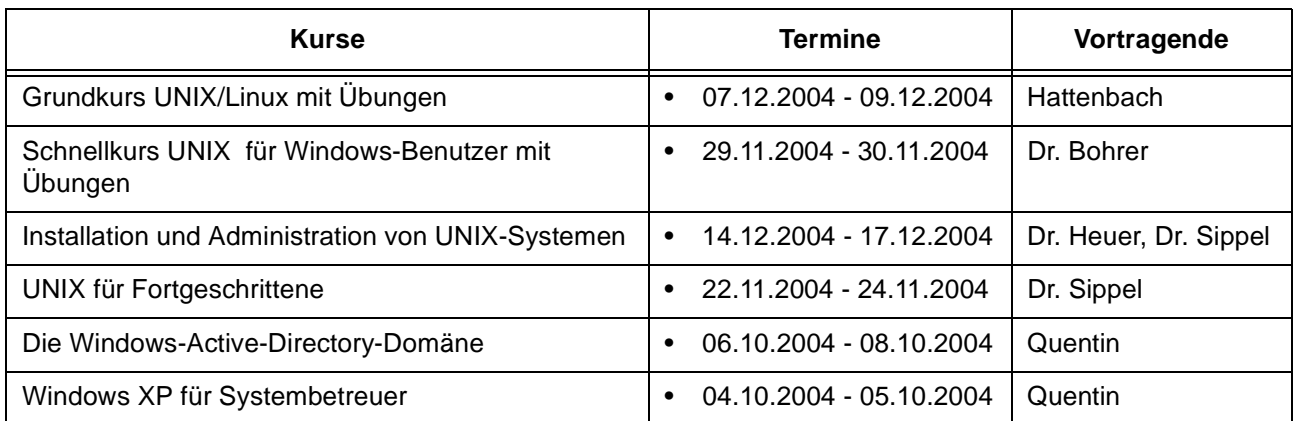

## **Netze / Internet**

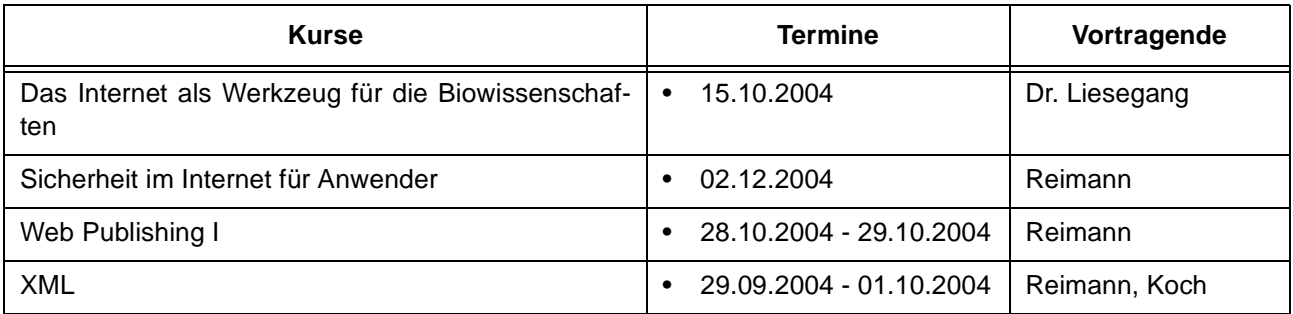

### **Grafische Datenverarbeitung**

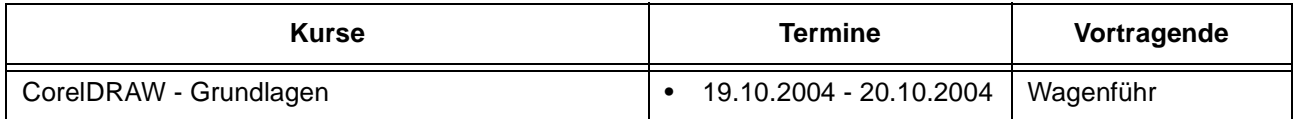

#### **Sonstige Anwendungssoftware**

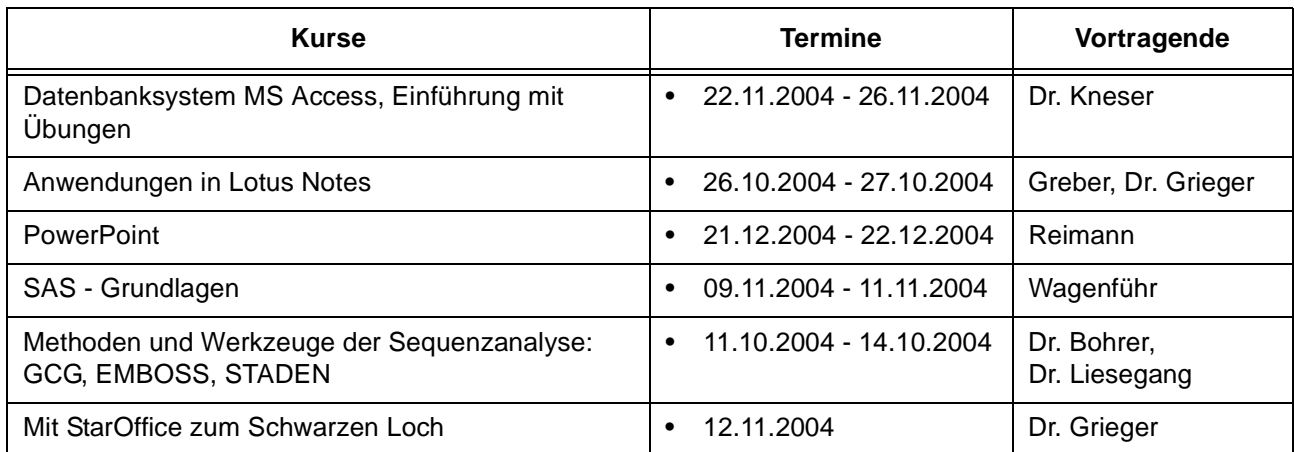

## **Programmiersprachen**

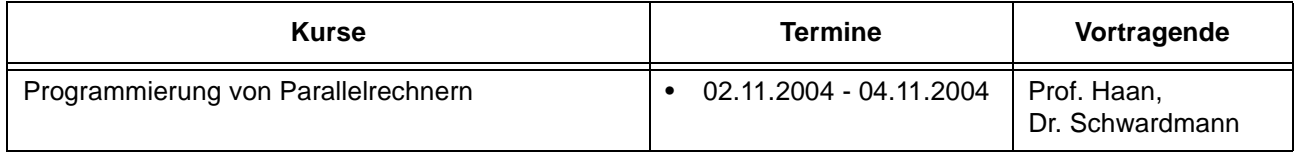

## **6.2.2 Kurse von Oktober bis Dezember 2004 in chronologischer Übersicht**

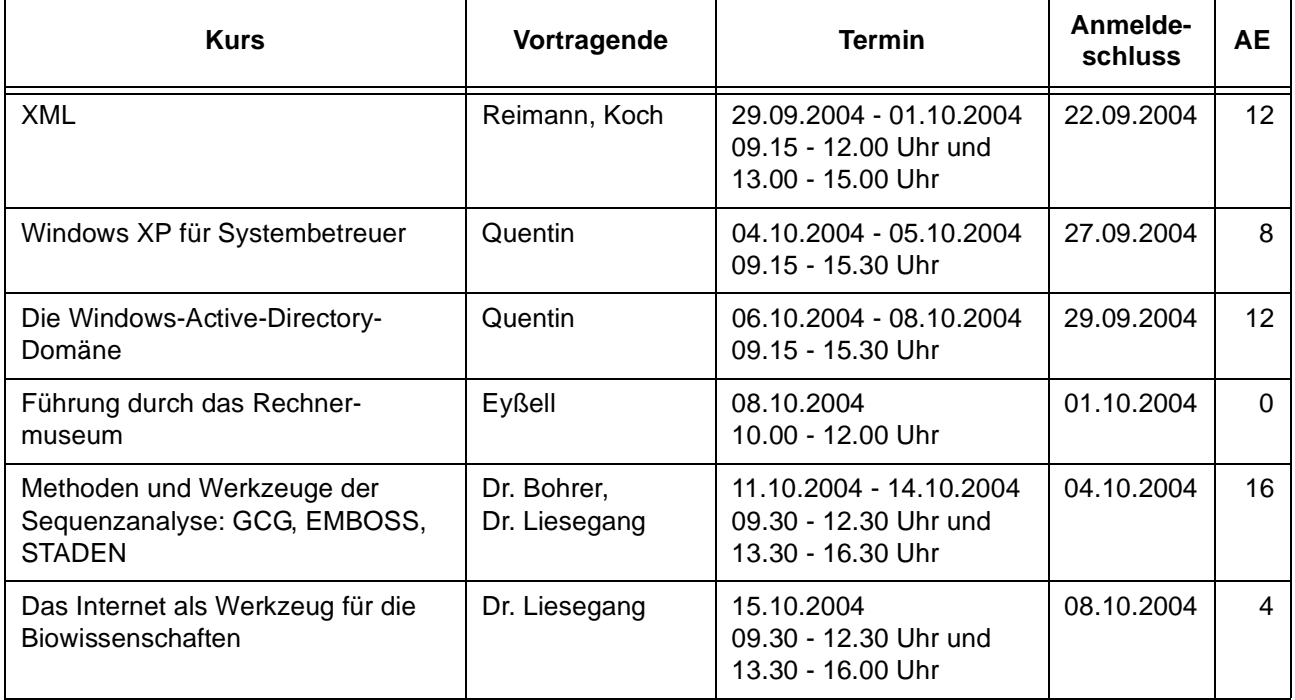

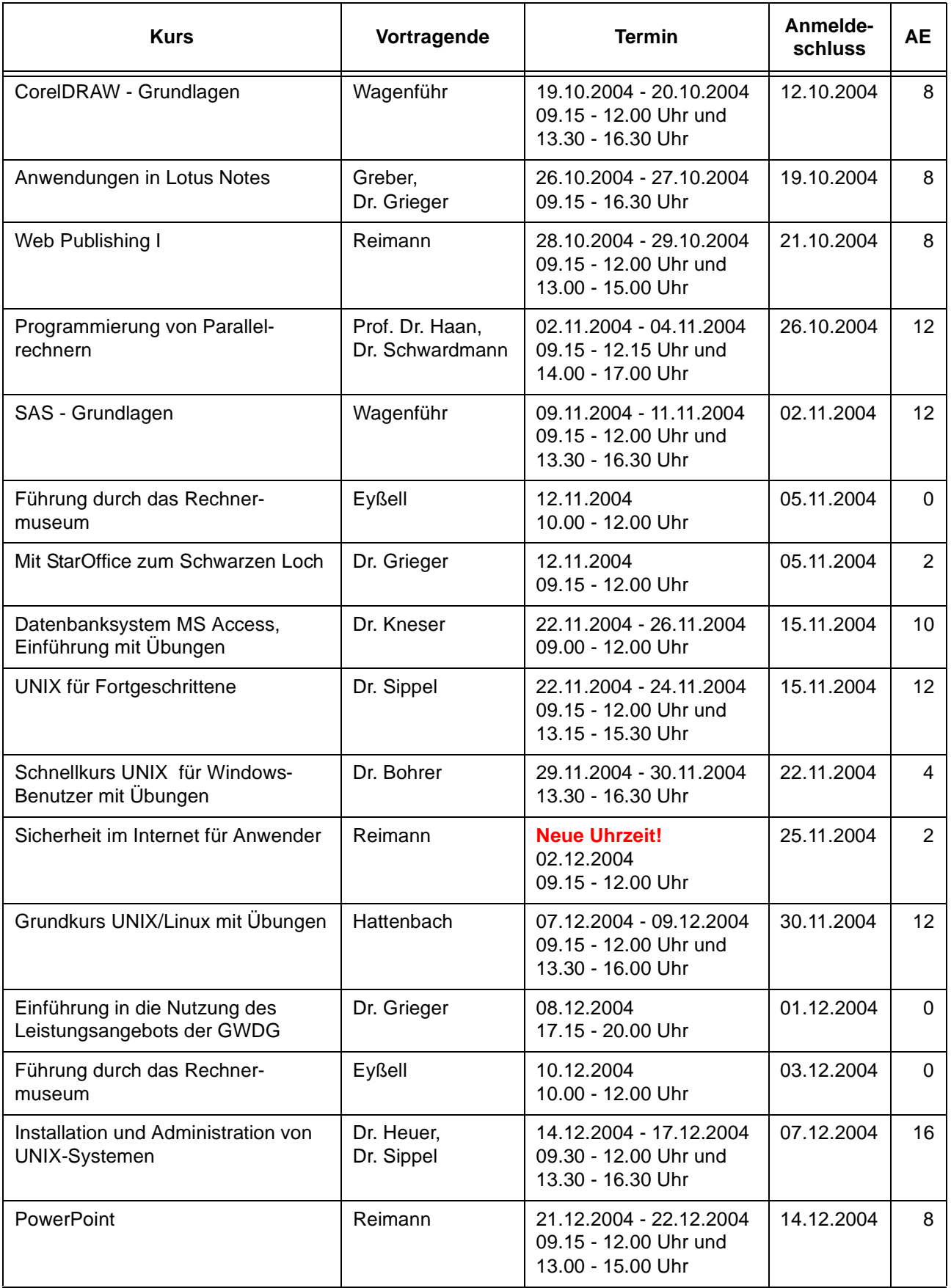

## **6.3 Kurse 2005**

#### **6.3.1 Kurse von Januar bis Dezember 2005 in thematischer Übersicht**

#### **EDV-Grundlagen und Sonstiges**

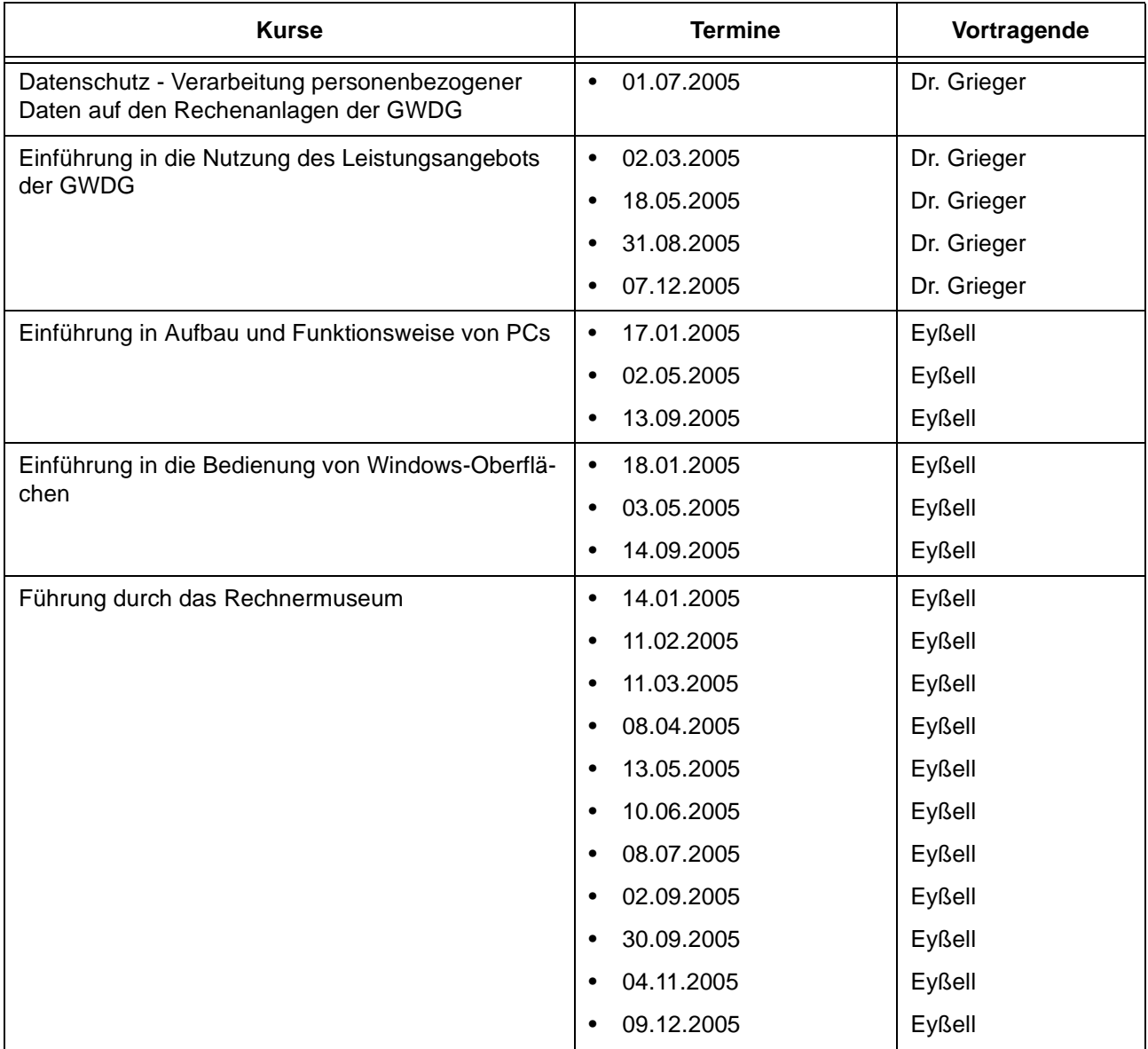

#### **Betriebssysteme**

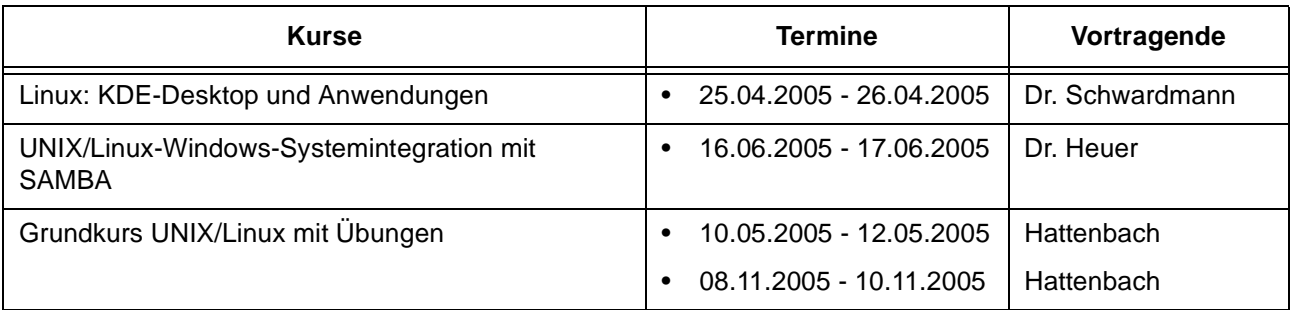

#### **Betriebssysteme**

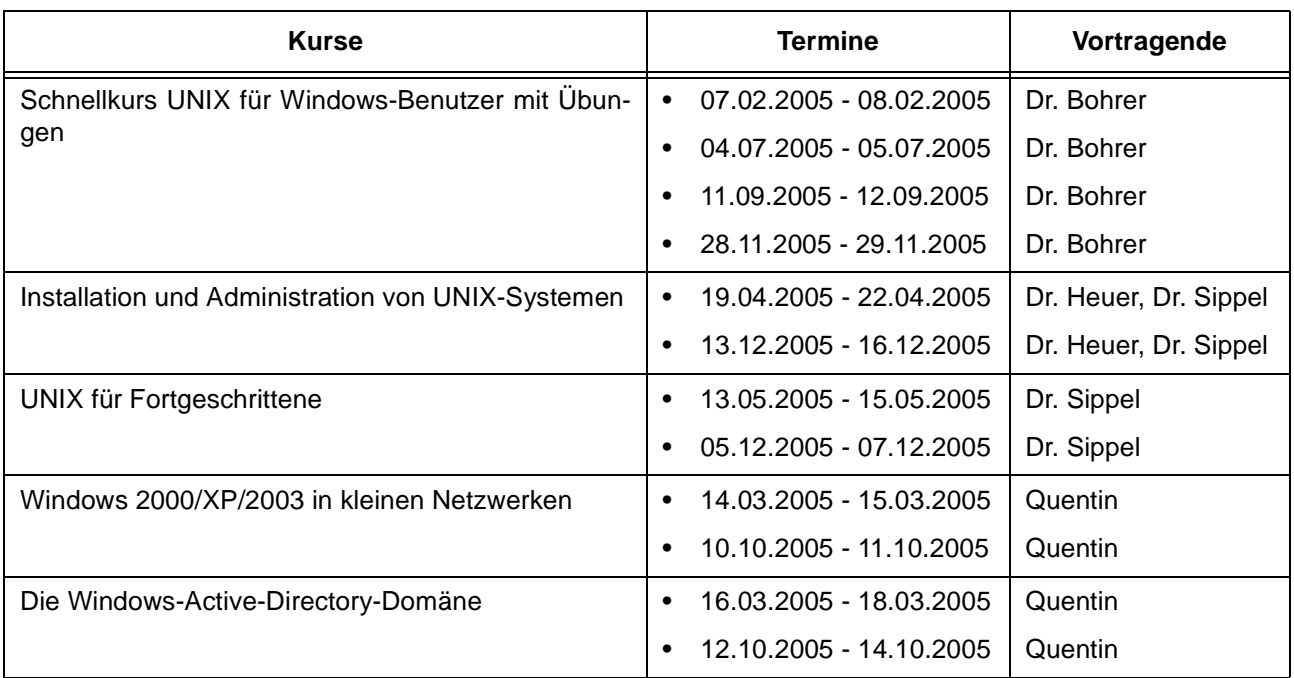

### **Netze / Internet**

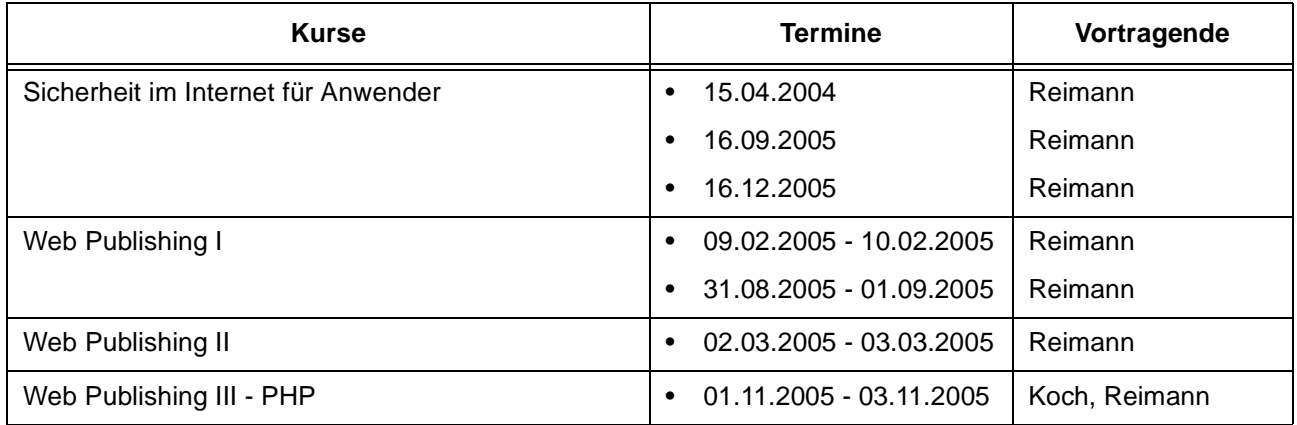

# **Grafische Datenverarbeitung**

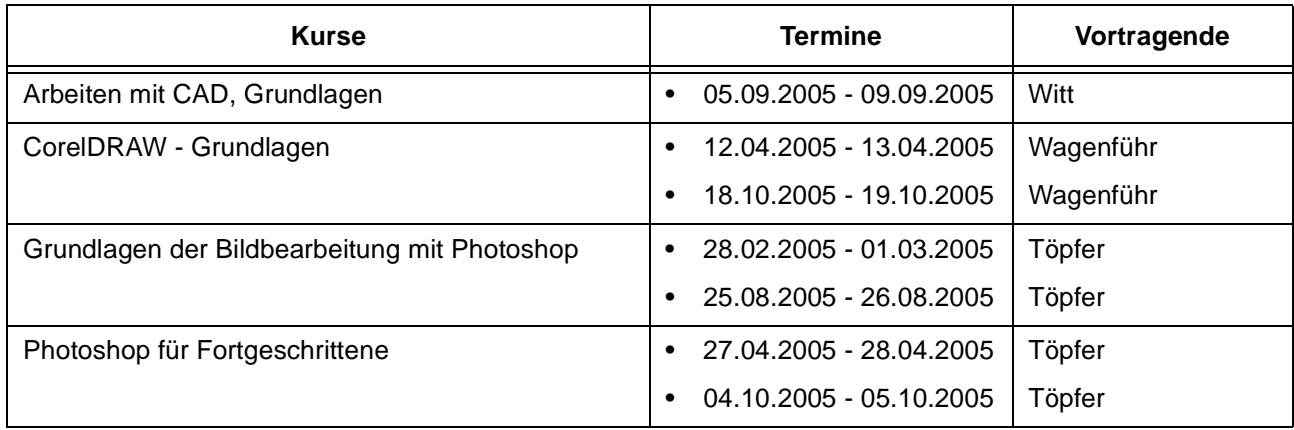

## **Sonstige Anwendungssoftware**

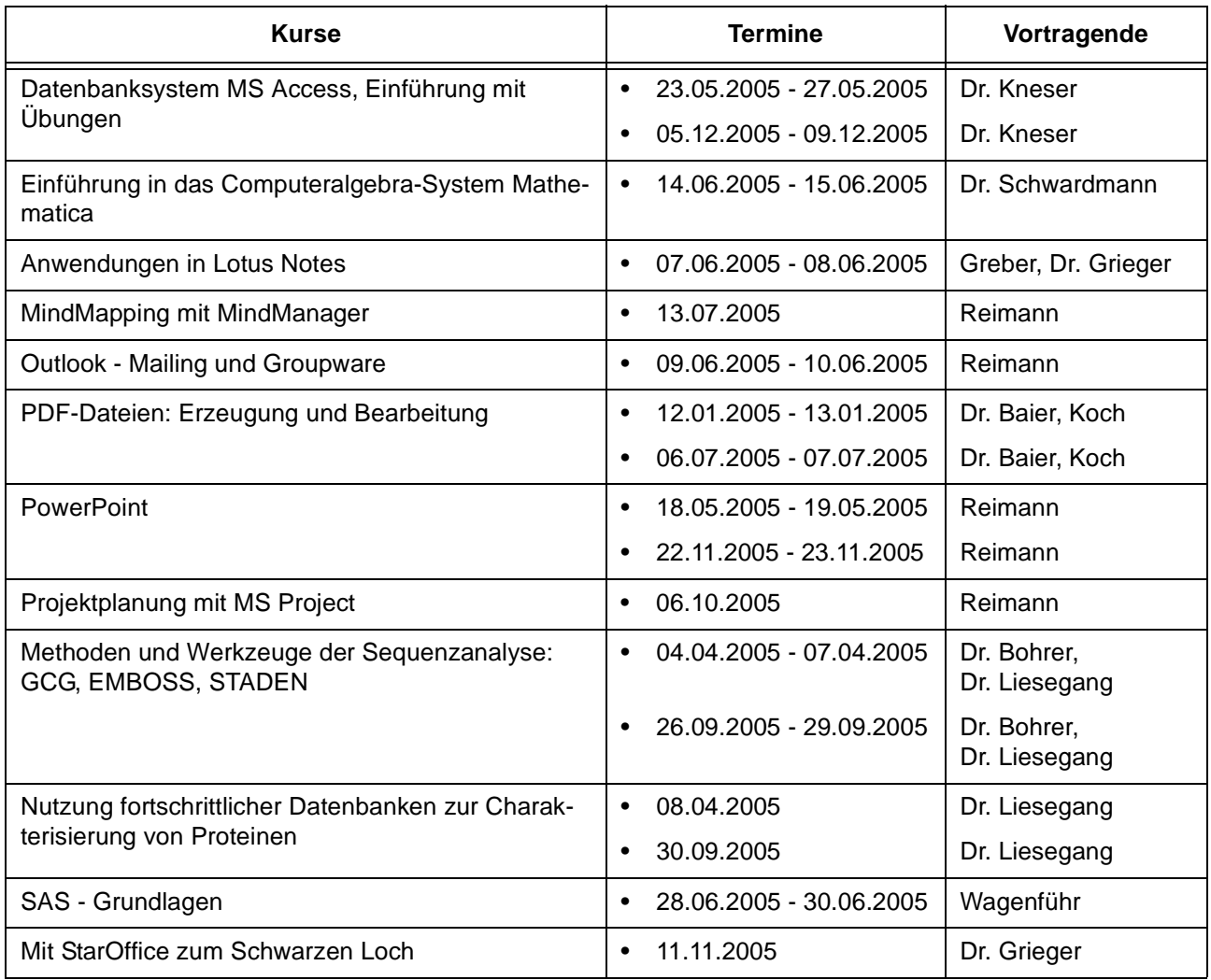

## **Programmiersprachen**

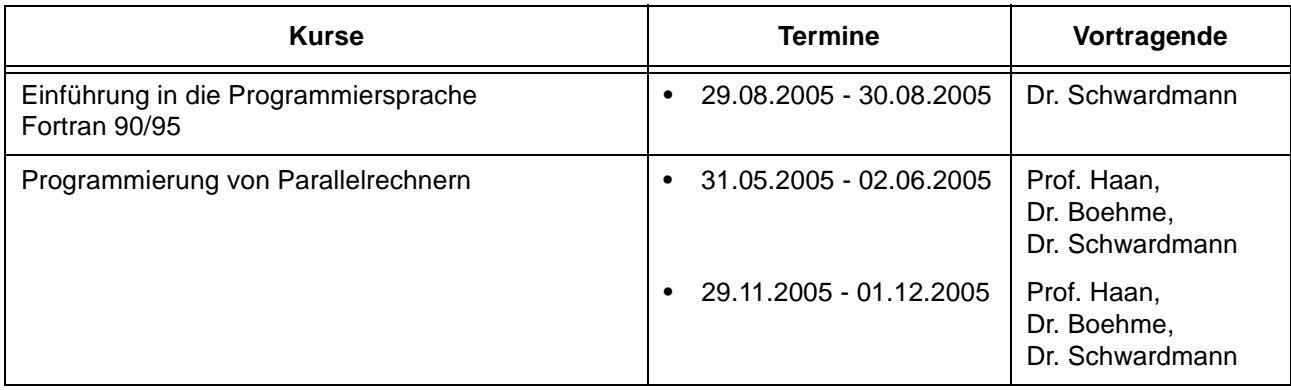

# **6.3.2 Kurse von Januar bis Dezember 2005 in chronologischer Übersicht**

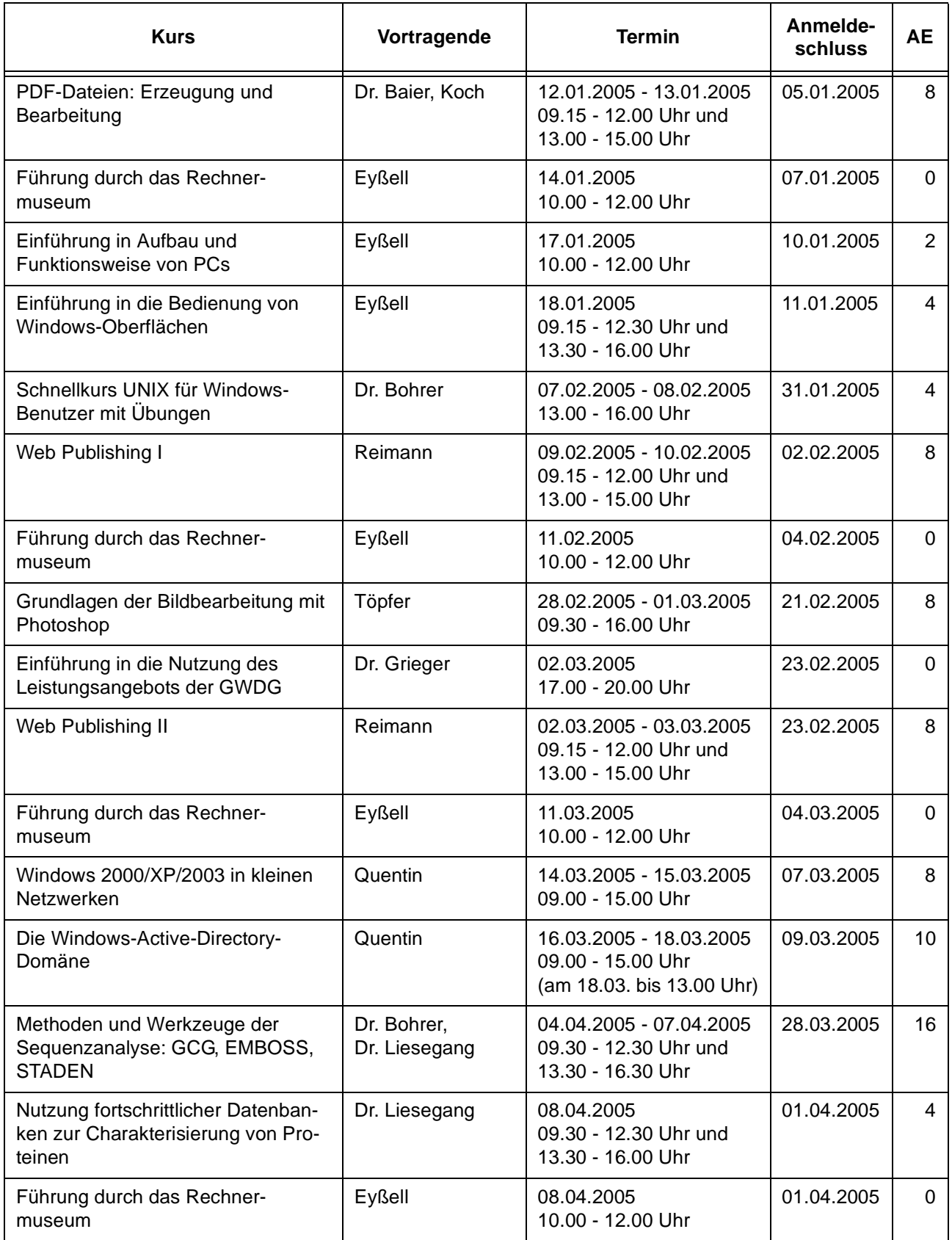

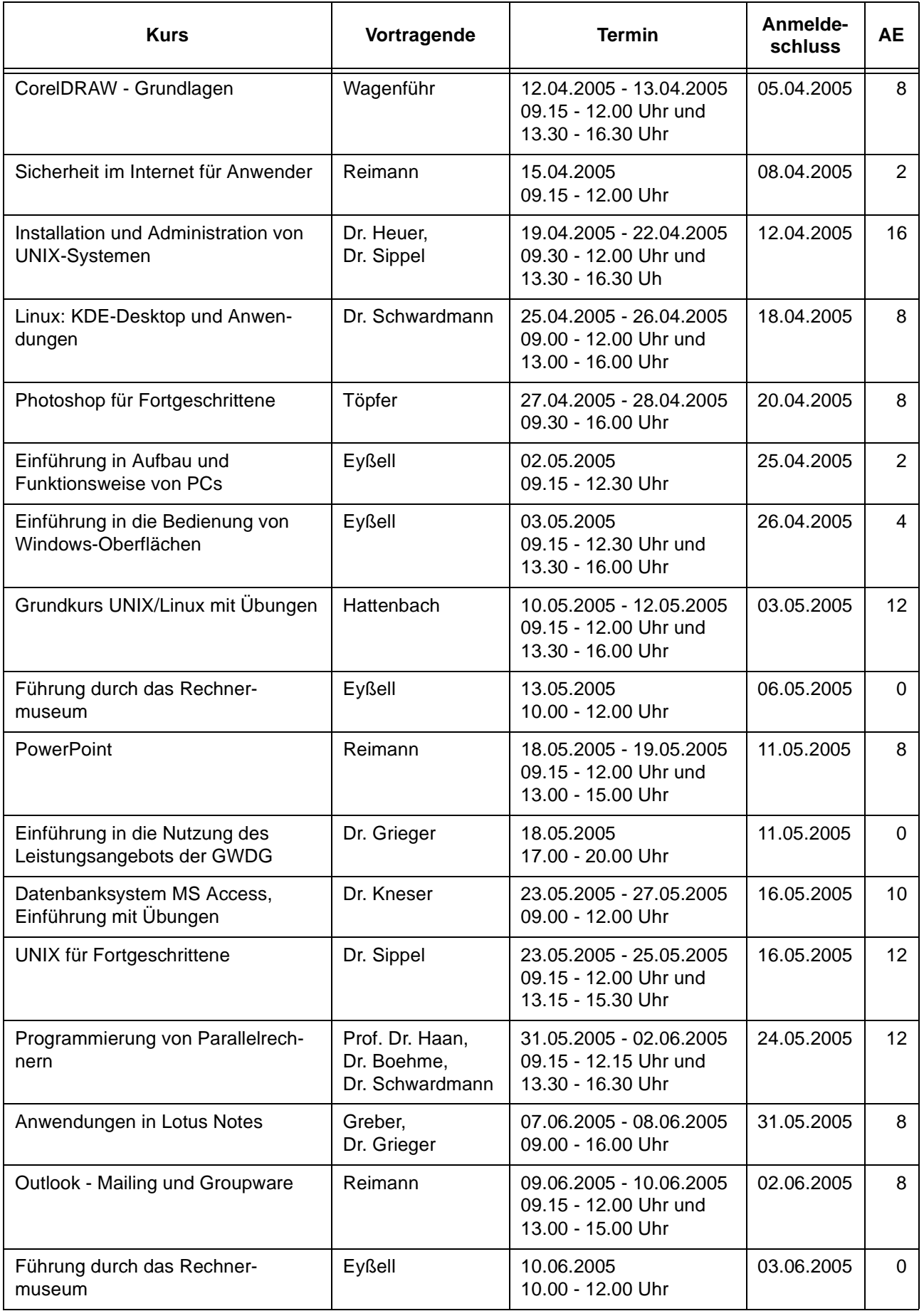

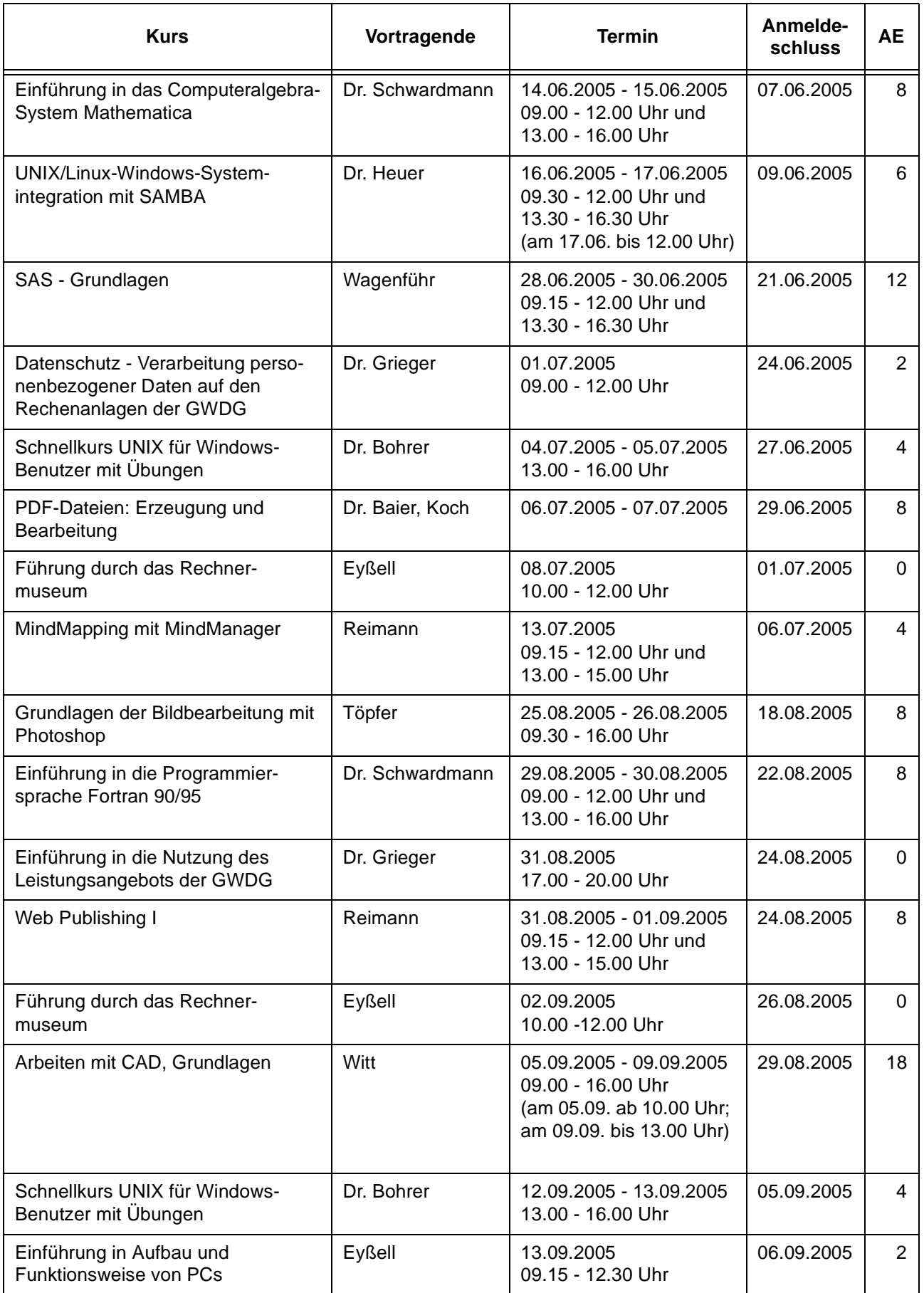

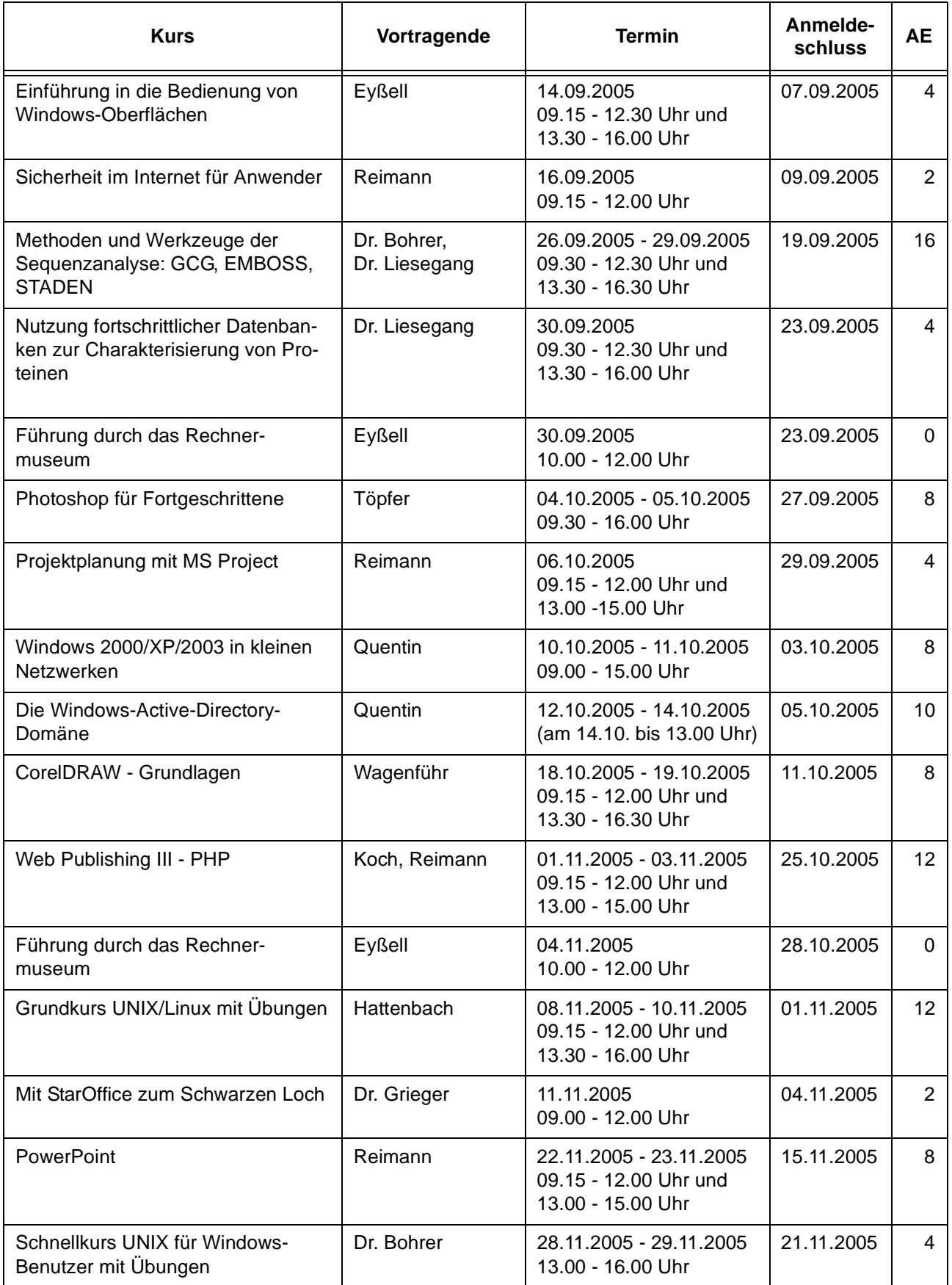

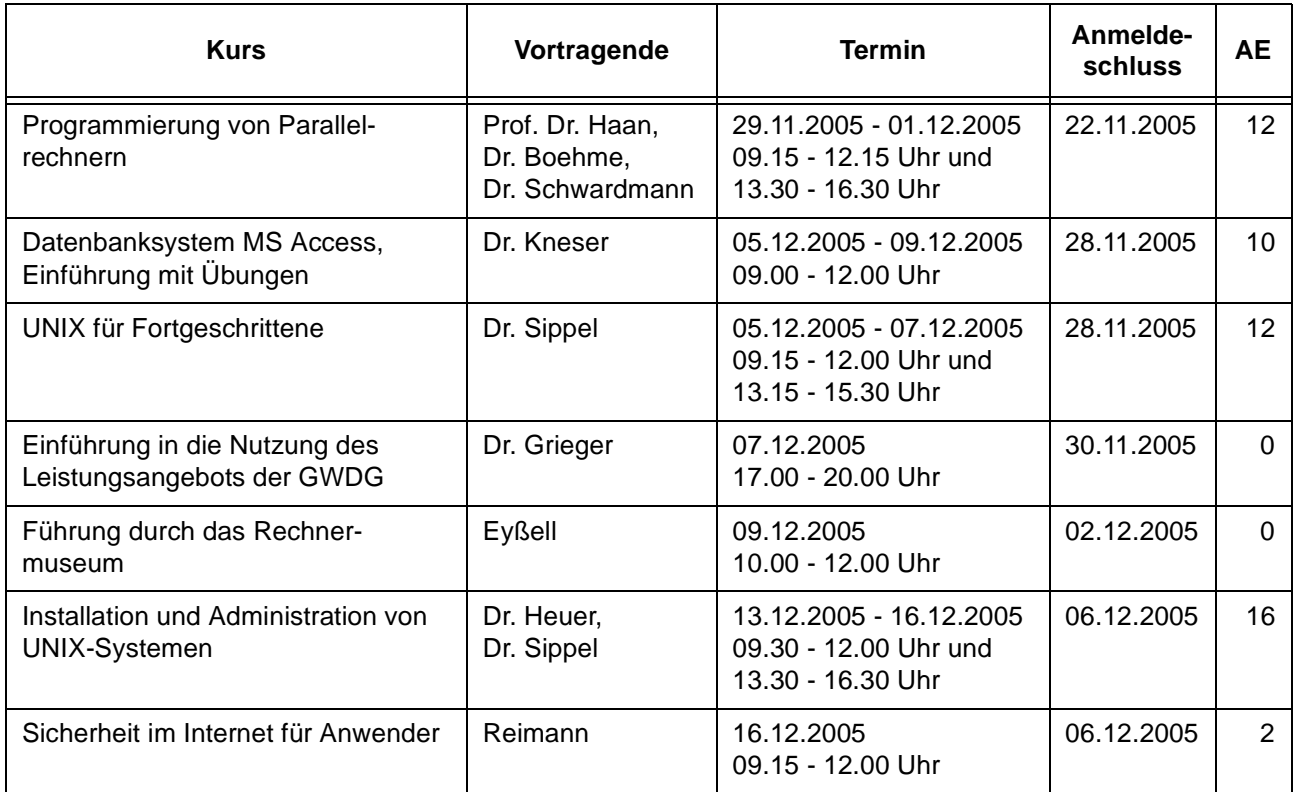

# <span id="page-26-0"></span>**7. Betriebsstatistik August 2004**

# **7.1 Nutzung der Rechenanlagen 7.2 Betriebsunterbrechungen**

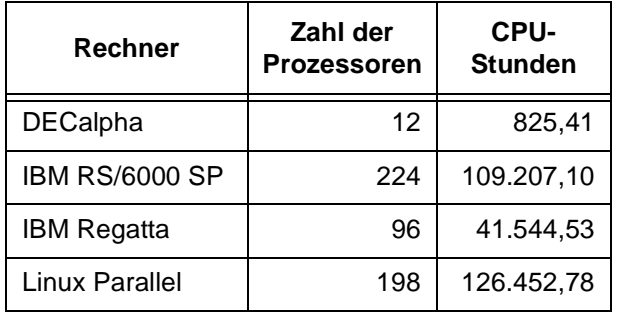

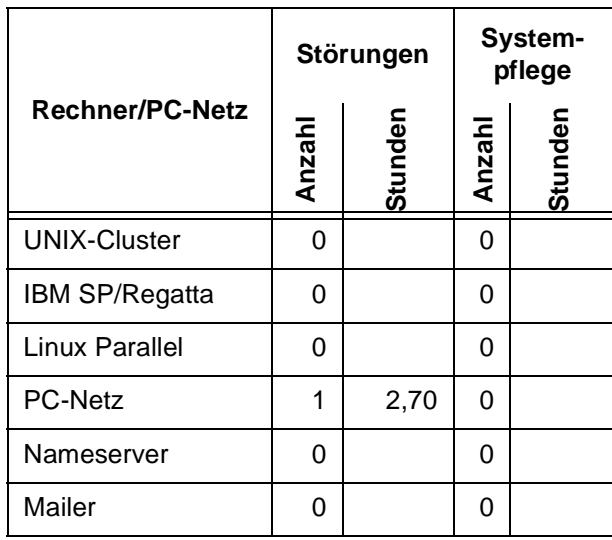

# <span id="page-27-0"></span>**8. Autoren dieser Ausgabe**

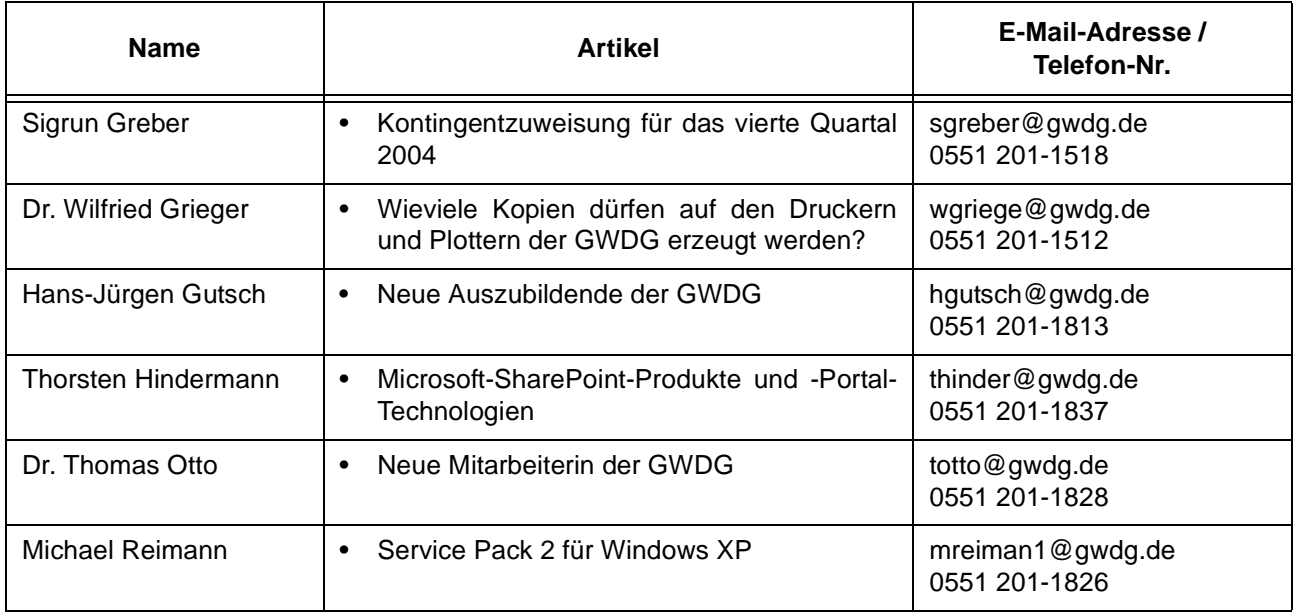